# **TRX50 AI TOP**

ユーザーズマニュアル 改版 103

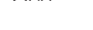

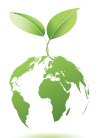

GIGABYTEは、地球市民としての責任を果たすため、紙の使用量を削減します。ま た、地球温暖化の影響を軽減するために、本製品の梱包材料はリサイクルおよび 再使用可能です。GIGABYTE は皆さまのご協力のもと、環境を保護いたします。 製品の詳細については、GIGABYTE の Web サイトにアクセスしてください。

# **著作権**

© 2024 GIGA-BYTE TECHNOLOGY CO., LTD.版権所有。 本マニュアルに記載された商標は、それぞれの所有者に対して法的に登録され たものです。

### **免責条項**

このマニュアルの情報は著作権法で保護されており、GIGABYTE に帰属します。 このマニュアルの仕様と内容は、GIGABYTEにより事前の通知なしに変更される ことがあります。本マニュアルのいかなる部分も、GIGABYTEの書面による事前の 承諾を受けることなしには、いかなる手段によっても複製、コピー、翻訳、送信ま たは出版することは禁じられています。

- 詳細な製品情報については、ユーザーズマニュアルをよくお読みください。
- 製品を素早くセットアップできるように、GIGABYTE ウェブサイトにある クイック・インストール・ガイドをご参照ください。 https://download.gigabyte.com/FileList/Manual/mb\_manual\_quick-guide\_amd-trx.pdf?m=sw

製品関連の情報は、以下の Web サイトを確認してください: https://www.gigabyte.com/jp

### **マザーボードリビジョンの確認**

マザーボードのリビジョン番号は「REV:X.X. 」のように表示されます。例えば、 「REV:1.0」はマザーボードのリビジョンが 1.0 であることを意味します。マザー ボード BIOS、ドライバを更新する前に、または技術情報をお探しの際は、マザー ボードのリビジョンをチェックしてください。

例:

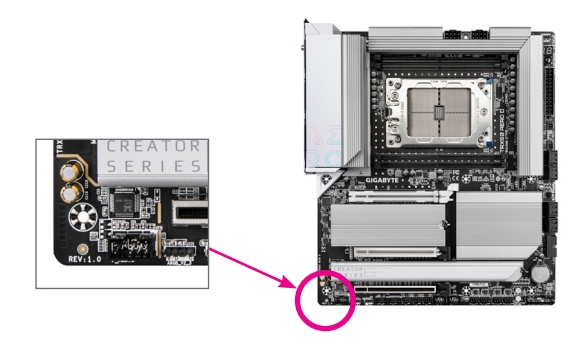

目次

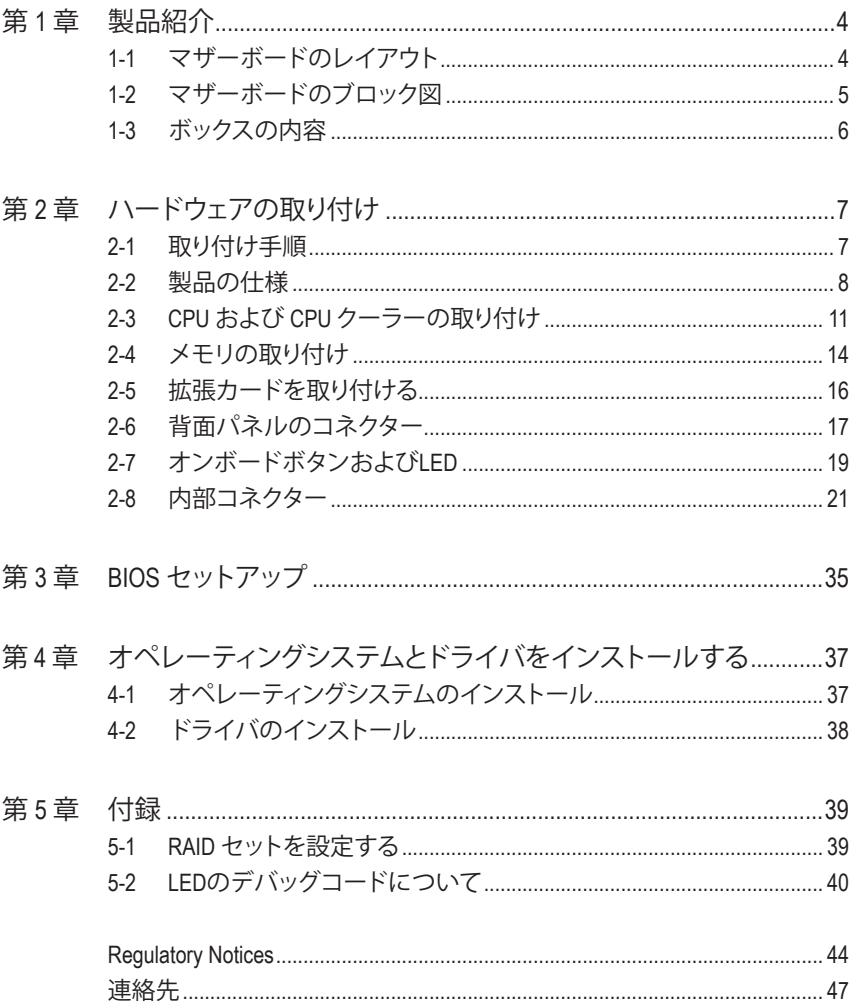

<span id="page-3-0"></span>**第 1 章 製品紹介**

# **1-1 マザーボードのレイアウト**

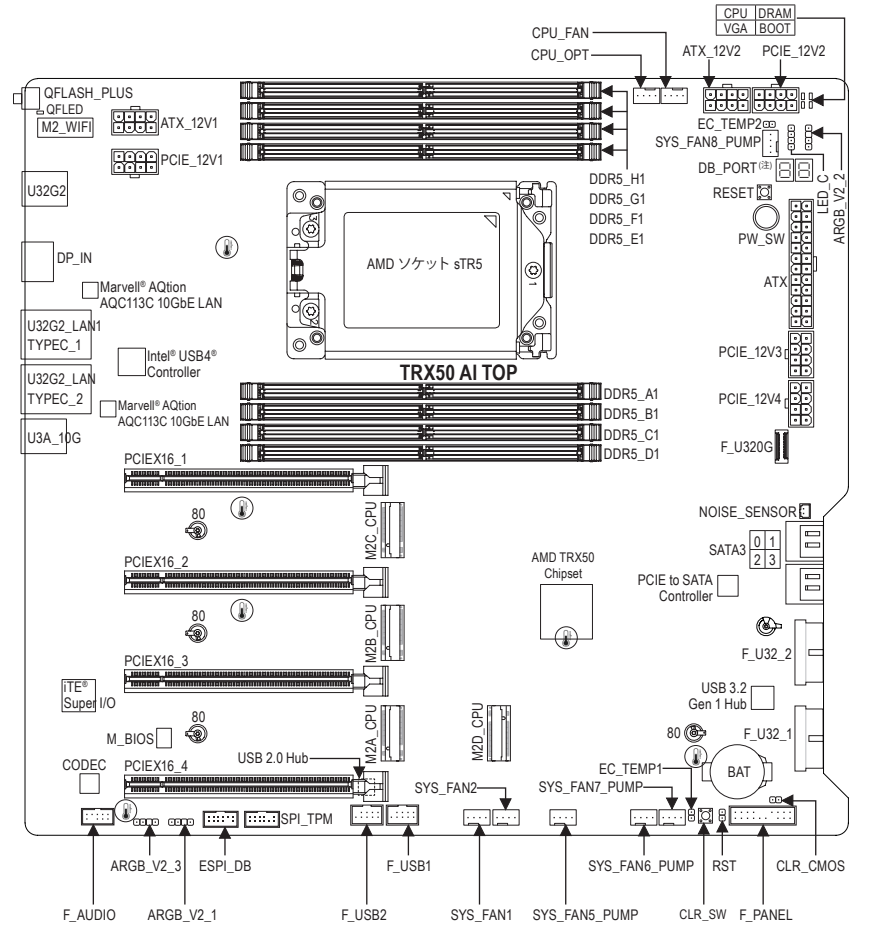

温度センサー

(注) デバッグコードについては、「デバッグLEDコード」のページを参照してください。

# <span id="page-4-0"></span>**1-2 マザーボードのブロック図**

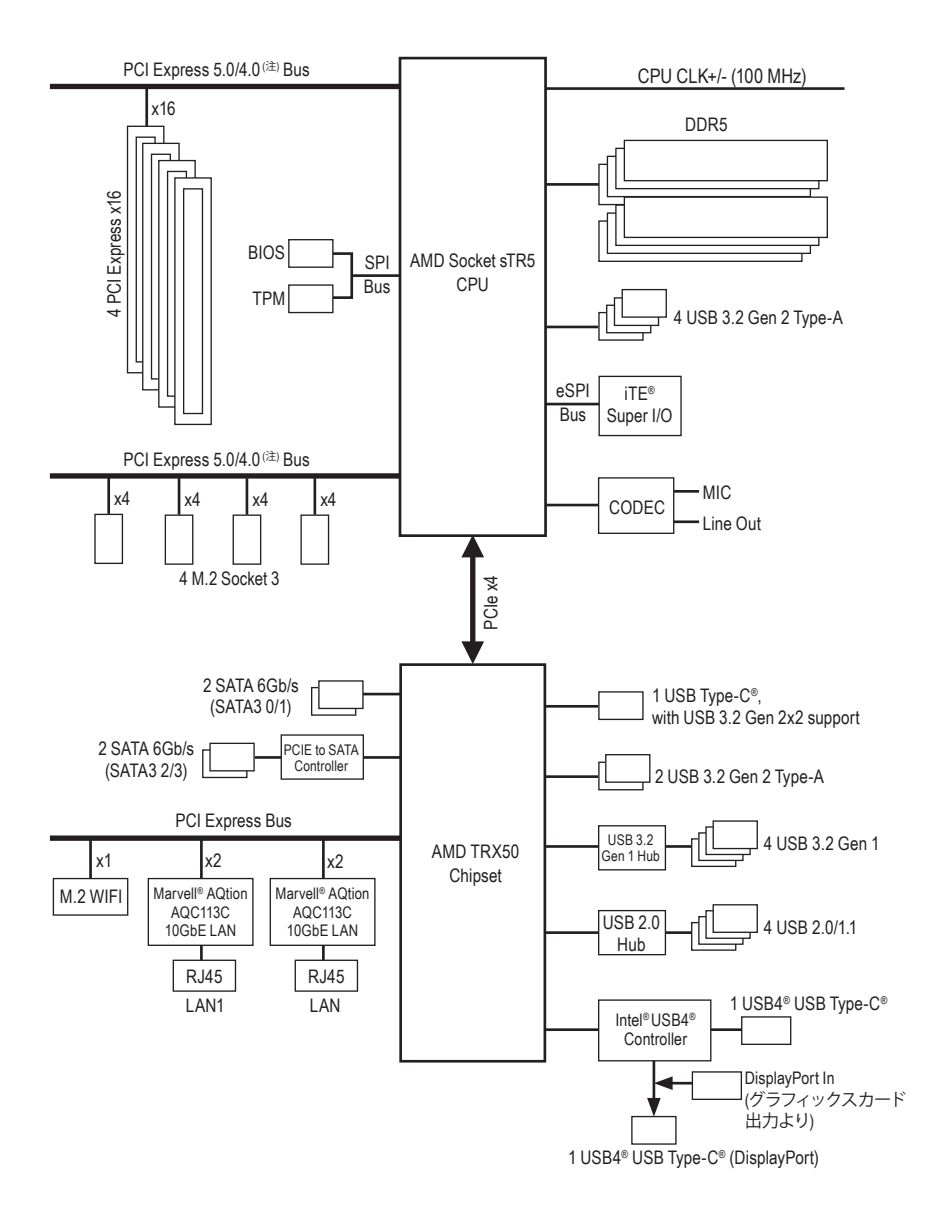

# <span id="page-5-0"></span>**1-3 ボックスの内容**

- 5 TRX50 AI TOP マザーボード
- 5 ユーザーズマニュアル
- 5 クイックインストールガイド
- 5 アンテナ (x1)
- 5 SATAケーブル (x4)
- □ ノイズ検出ケーブル (x1)
- 5 温度計用ケーブル (x2)
- 5 G コネクター (x1)
- 5 デュアル 24 ピン ATX 電源アダプタ ケーブル (x1)
- **☑ DisplayPort 入力ケーブル (x1)**

\* 上記、ボックスの内容は参照用となります。実際の同梱物はお求めいただいた製品パッケージにより 異なる場合があります。また、ボックスの内容については、予告なしに変更する場合があります。

# <span id="page-6-0"></span>**第 2 章 ハードウェアの取り付け**

# **2-1 取り付け手順**

マザーボードには、静電気放電(ESD)の結果、損傷する可能性のある精巧な電子回路 やコンポーネントが数多く含まれています。取り付ける前に、ユーザーズマニュアルを よくお読みになり、以下の手順に従ってください。

- **•** 取り付け前に、PCケースがマザーボードに適していることを確認してください。
- **•** 取り付ける前に、マザーボードの S/N (シリアル番号) ステッカーまたはディーラ ーが提供する保証ステッカーを取り外したり、はがしたりしないでください。こ れらのステッカーは保証の確認に必要です。
- **•** マザーボードまたはその他のハードウェアコンポーネントを取り付けたり取り 外したりする前に、常にコンセントからコードを抜いて電源を切ってください。
- **•** ハードウェアコンポーネントをマザーボードの内部コネクターに接続していると き、しっかりと安全に接続されていることを確認してください。
- **•** マザーボードを扱う際には、金属リード線やコネクターには触れないでください。
- **•** マザーボード、CPU またはメモリなどの電子コンポーネントを扱うとき、静電気 放電 (ESD) リストストラップを着用することをお勧めします。ESD リストストラッ プをお持ちでない場合、手を乾いた状態に保ち、まず金属に触れて静電気を取 り除いてください。
- **•** マザーボードを取り付ける前に、ハードウェアコンポーネントを静電防止パッド の上に置くか、静電遮断コンテナの中に入れてください。
- **•** マザーボードから電源装置のケーブルを接続するまたは抜く前に、電源装置がオ フになっていることを確認してください。
- **•** パワーをオンにする前に、電源装置の電圧が地域の電源基準に従っていること を確認してください。
- **•** 製品を使用する前に、ハードウェアコンポーネントのすべてのケーブルと電源コ ネクターが接続されていることを確認してください。
- **•** マザーボードの損傷を防ぐために、ネジがマザーボードの回路やそのコンポーネ ントに触れないようにしてください。
- **•** マザーボードの上またはコンピュータのケース内部に、ネジや金属コンポーネン トが残っていないことを確認してください。
- **•** コンピュータシステムは、平らでない面の上に置かないでください。
- **•** コンピュータシステムを高温または湿った環境に設置しないでください。
- **•** 取り付け中にコンピュータのパワーをオンにすると、システムコンポーネントが 損傷するだけでなく、ケガにつながる恐れがあります。
- **•** 取り付けの手順について不明確な場合や、製品の使用に関して疑問がある場合 は、正規のコンピュータ技術者にお問い合わせください。
- **•** アダプタ、延長電源ケーブルまたはテーブルタップを使用する場合は、その取り 付けおよび接続手順を必ずお問い合わせください。

# <span id="page-7-0"></span>**2-2 製品の仕様**

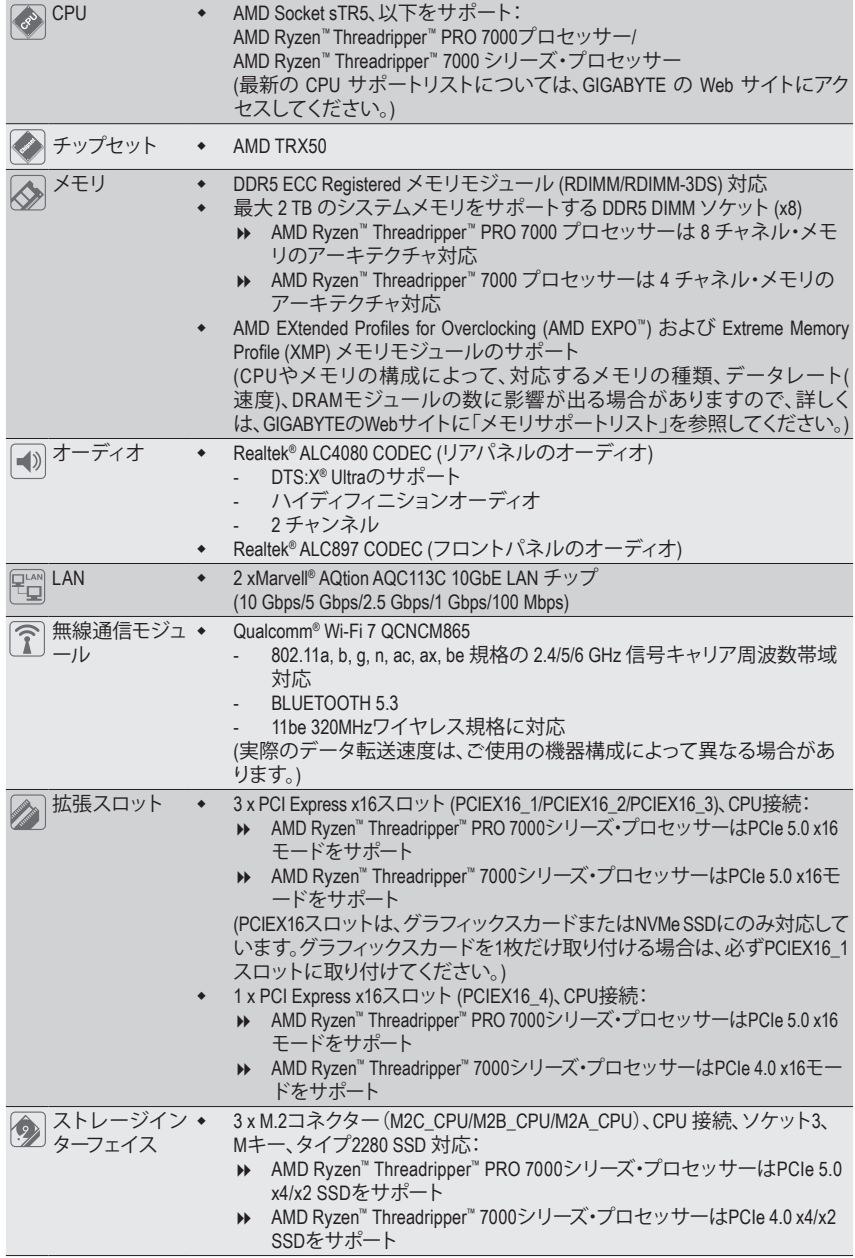

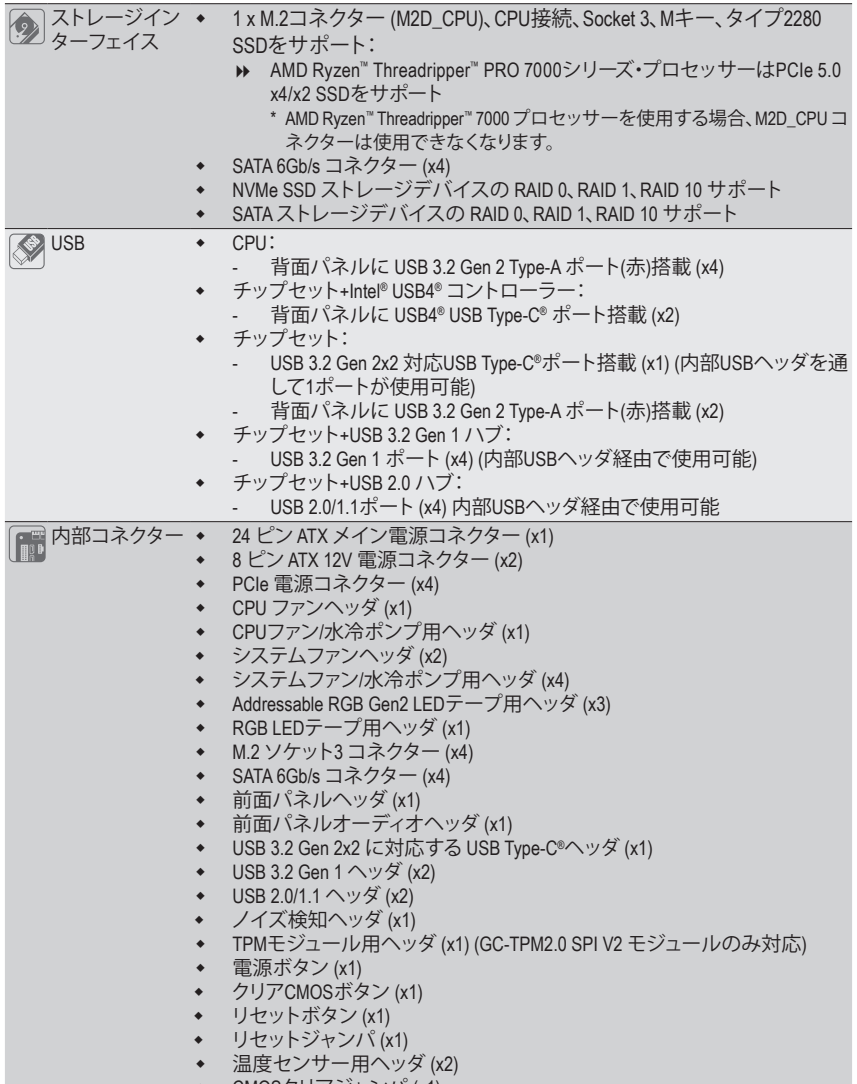

◆ CMOSクリアジャンパ (x1)

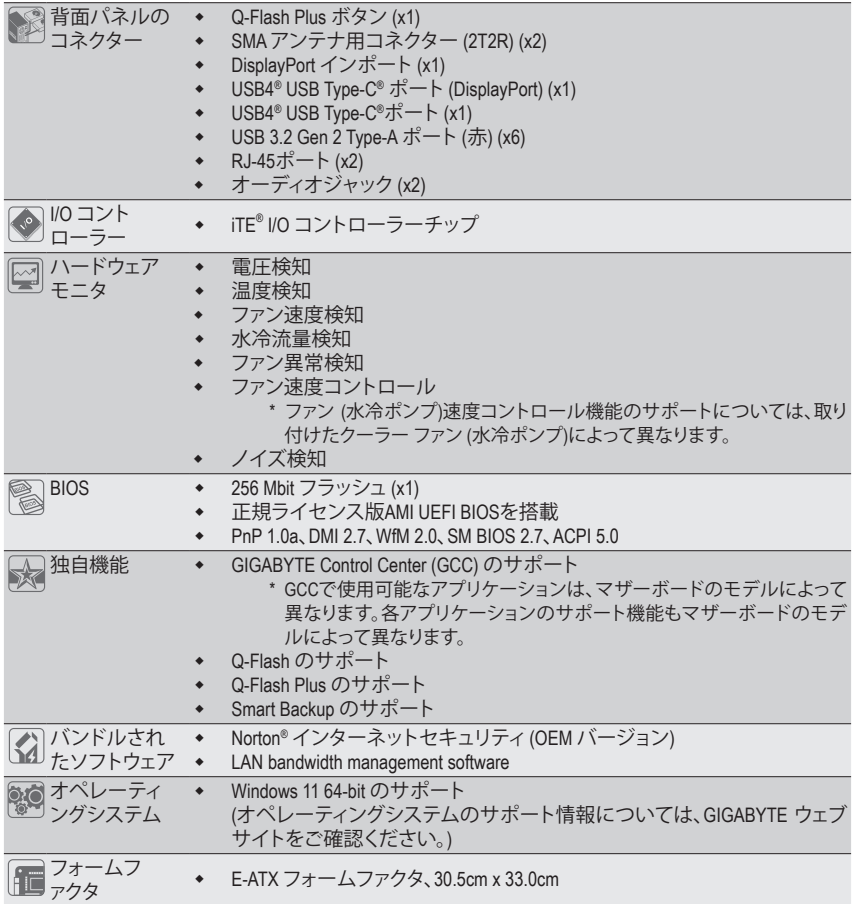

\* GIGABYTEは、予告なしに製品仕様と製品関連の情報を変更する場合があります。

& アプリの最新バージョンをダウンロードするには、GIGABYTE の Web サイトの **サポート\ユーティリティ** ページにアクセスしてください。 https://www.gigabyte.com/jp/Support/Utility/Motherboard?m=ut

# <span id="page-10-0"></span>**2-3 CPU および CPU クーラーの取り付け**

CPU を取り付ける前に次のガイドラインをお読みください:

- マザーボードが CPU をサポートしていることを確認してください。
- (最新のCPUサポートリストについては、GIGABYTEのWebサイトにアクセスしてください。) • T20 星形ドライバーをご用意ください。
- ハードウェアが損傷する原因となるため、CPUを取り付ける前に必ずコンピュータのパワー をオフにし、コンセントから電源コードを抜いてください。
- CPU の表面に熱伝導グリスを均等に薄く塗ります。
- CPU クーラーを取り付けずに、コンピュータのパワーをオンにしないでください。CPU が 損傷する原因となります。
- CPU の仕様に従って、CPU のホスト周波数を設定してください。ハードウェアの仕様を超 えたシステムバスの周波数設定は周辺機器の標準要件を満たしていないため、お勧めで きません。標準仕様を超えて周波数を設定したい場合は、CPU、グラフィックスカード、 メモリ、ハードドライブなどのハードウェア仕様に従ってください。

### **A. CPUの向きに注意**

マザーボードの CPU ソケットと CPU の1番ピン三角マークに注意してください。

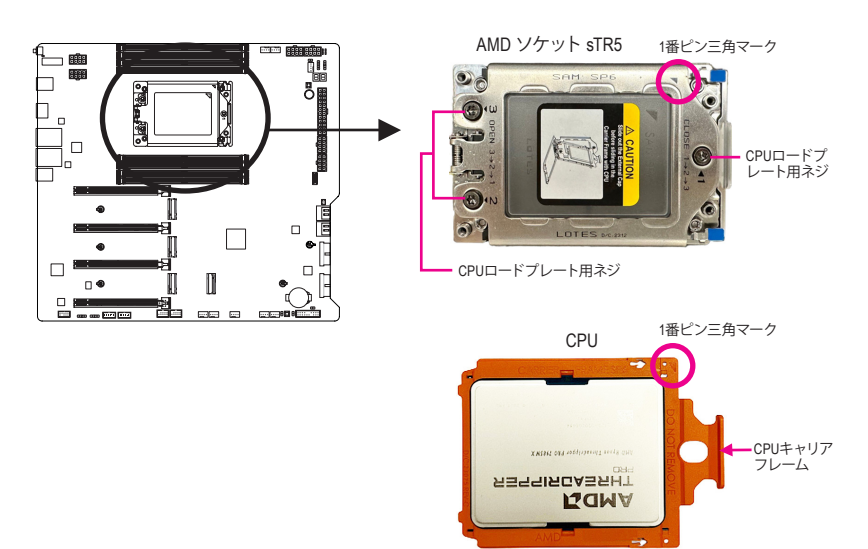

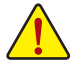

**CPUキャリアフレームは、CPUと一緒にCPUレールフレームに滑り込まなければなりま せん。CPUをCPUキャリアフレームから取り外さないでください。**

<sup>&</sup>amp; ハードウェア取り付けに関する詳細については、GIGABYTE の Web サイトにアクセスしてください。 https://www.gigabyte.com/WebPage/210/quick-guide.html?m=sw

# **B. CPU を取り付ける**

以下のステップに従って、CPU をマザーボード の CPU ソケットに正しく取り付けてください。

 $\mathbf 0$ 

T20 スタードライバーを使用し、CPU金 属ロードプレートの 1、2、3 と書かれた3 つのネジを緩めます。(CPU金属ロードプ レートを開くには、3 > 2 > 1の順序でネジ を緩めます。

ロードプレートを完全に開いた位置ま でゆっくりと持ち上げ、CPU レールフレ ームの2つの側面にあるタブを引き上げ て、CPU レールフレームを CPU ソケット から外します。次にレールフレームを持 ち上げます。

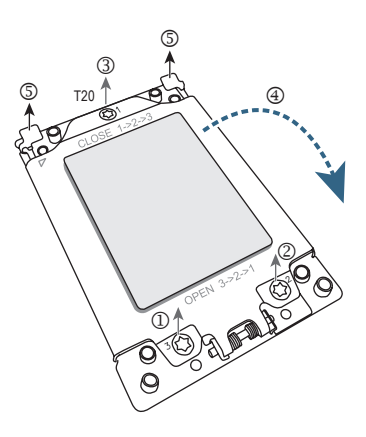

 $\boldsymbol{Q}$ 片手でレールフレームを持ち、もう片方の 手でCPUソケットキャップをレールフレー

ムから引き出します。

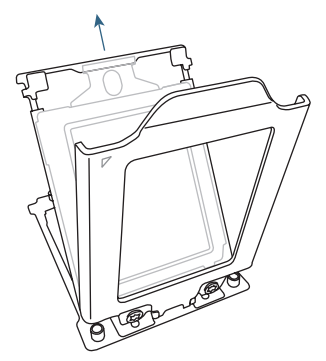

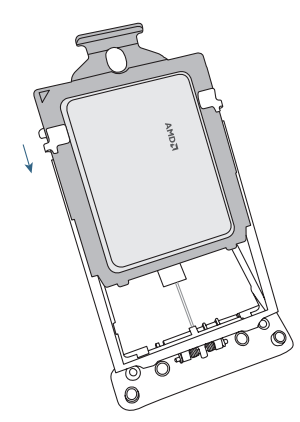

 $\boldsymbol{\Theta}$ 

CPUキャリアフレームの上部をつかみ、そ の端をCPUレールフレームのレールに合 わせます。次に、キャリアフレームをレー ルにスライドさせて、スライドが止まるま ではめ込みます。

CPU キャリアフレームの端がレールに 正しく取り付けられていることを確認 します。

最後に、CPU 金属ロードプレートのネジ を固定します。(CPU 金属ロードプレート を固定するには、ネジを1-2-3 の順序で 締めます。)

# **C. CPU クーラーを取り付ける**

必ずCPUを取り付けた後に、CPUクーラーを取り付けてください。(実際の取り付けプロセスは、使用 するCPUクーラーによって異なることがあります。CPUクーラーについては、ユーザーズマニュアルを 参照してください。)

 $\bullet$ 取り付けたCPUの表面に熱伝導グリスを

均等に薄く塗ります。

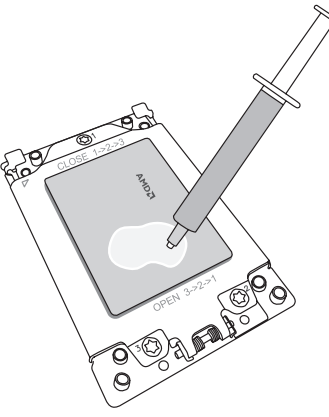

 $\boldsymbol{Q}$ 

クーラーをCPUの上に置き、4つの取り付 けネジをCPUソケットの周囲の取り付け穴 に合わせます。(上の2本のネジの間隔は、 下の2本のネジの間隔と同じではありませ んので、ネジを正しく合わせてください。)

ネジは対角線上の順番に締めてくださ い。まず1本のねじを数回締め付けてた ら、その対角方向にあるねじも同じよう に締め付けます。他のペアにも同様の手 順を取ります。

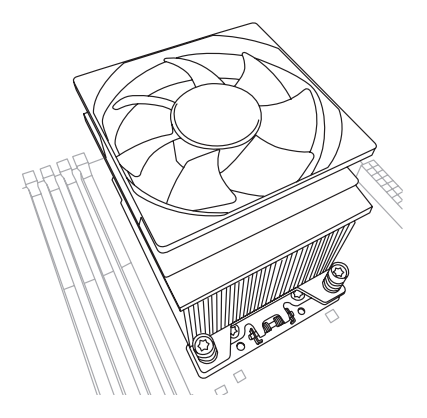

# $\boldsymbol{\Theta}$

最後に、CPUクーラーの電源コネクターをマ ザーボードの CPU ファンヘッダ (CPU\_FAN) に取り付けてください。

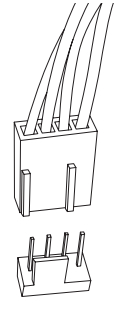

CPU\_FAN

# <span id="page-13-0"></span>**2-4 メモリの取り付け**

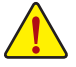

メモリを取り付ける前に次のガイドラインをお読みください:

- マザーボードがメモリをサポートしていることを確認してください。同じ容量、ブランド、速 度、およびチップのメモリをご使用になることをお勧めします。(サポートされる最新のメモ リ速度とメモリモジュールについては、GIGABYTEのWebサイトを参照ください。)
- ハードウェアが損傷する原因となるため、メモリを取り付ける前に必ずコンピュータの電 源をオフにし、コンセントから雷源コードを抜いてください。
- メモリモジュールは取り付け位置を間違えないようにノッチが設けられています。メモリ モジュールは、一方向にしか挿入できません。メモリを挿入できない場合は、方向を変え てください。
- メモリ動作の安定性を維持するため、システム要件に基づき、必要に応じて適切な放熱ソ リューションを追加してください。

#### **8チャンネルのメモリ設定**

このマザーボードには8つのメモリーソケットが用意されています。AMD Ryzen™ Threadripper ™ PRO 7000 シリーズプロセッサーは8チャネルメモリーをサポートしています。メモリを取り付けた後、BIOS はメ モリの仕様と容量を自動的に検出します。8チャンネルメモリー・モードを有効にすると、元のメモリ ー帯域幅が最大8倍になります。

下記の通り、8つのメモリソケットは8つのチャンネルに分割されます:

- **▶ チャンネル A:DDR5\_A1**
- **▶ チャンネル B:DDR5\_B1**
- **▶ チャンネル C:DDR5\_C1**
- **▶ チャンネル D:DDR5\_D1**
- **▶ チャンネル E:DDR5\_E1**
- **▶ チャンネル F:DDR5\_F1**
- **▶ チャンネル G:DDR5 G1**
- **▶ チャンネル H:DDR5 H1**

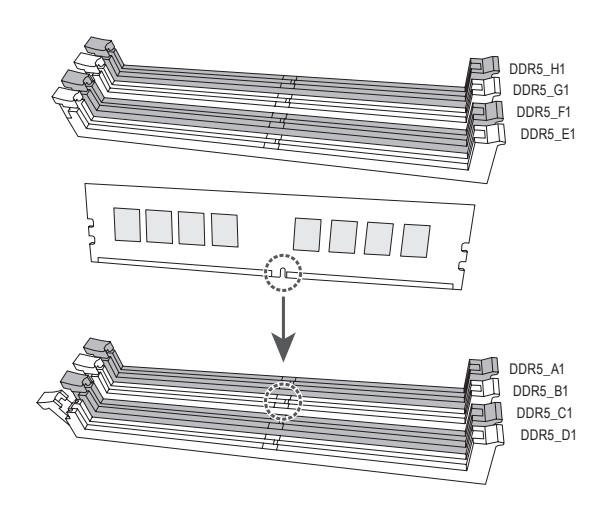

### **4チャンネルのメモリ設定**

このマザーボードには8つのメモリーソケットが用意されています。AMD Ryzen™ Threadripper ™ 7000シリ ーズプロセッサーはクアッドチャンネルメモリをサポートしています。メモリを取り付けた後、BIOSは メモリの仕様と容量を自動的に検出します。クアッドチャネルメモリ・モードを有効にすると、元のメ モリ帯域幅が最大4倍になります。

下記の通り、メモリソケットはクアッドチャネルメモリをサポートしています:

- チャンネル A:DDR5\_A1
- **▶ チャンネル B:DDR5 C1**
- チャンネル C:DDR5\_E1
- チャンネル D:DDR5\_G1

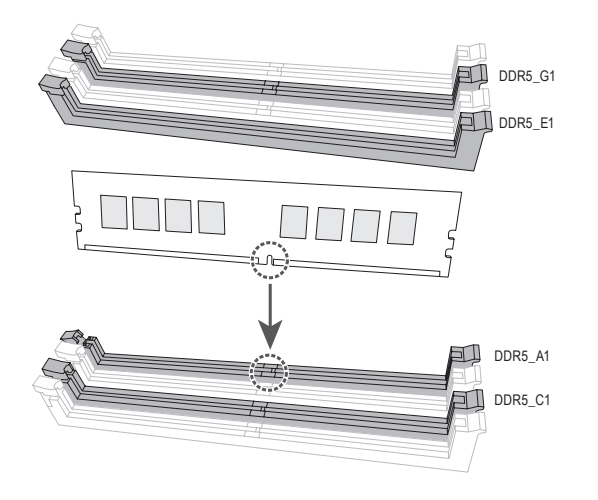

# <span id="page-15-0"></span>**2-5 拡張カードを取り付ける**

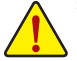

拡張カードを取り付ける前に次のガイドラインをお読みください:

- 拡張カードがマザーボードをサポートしていることを確認してください。拡張カードに付属 するマニュアルをよくお読みください。
	- ハードウェアが損傷する原因となるため、拡張カードを取り付ける前に必ずコンピュータ のパワーをオフにし、コンセントから電源コードを抜いてください。

以下のステップに従って、拡張カードを拡張スロットに正しく取り付けてください。

- 1. カードをサポートする拡張スロットを探します。PCケース背面パネルから、金属製スロットカバ ーを取り外します。
- 2. カードをスロットに合わせ、スロットに完全にはまりこむまでカードを押し下げます。
- 3. 拡張カードが、スロットに完全に装着されたことを確認してください。
- 4. カードの金属ブラケットをねじでPCケース背面パネルに固定します。
- 5. 拡張カードをすべて取り付けたら、 PCケースカバーを元に戻します。
- 6. コンピュータの電源をオンにします。必要に応じて、BIOSセットアップに移動し拡張カードに必要 なBIOS変更を行います。
- 7. 拡張カードに付属するドライバをオペレーティングシステムにインストールします。

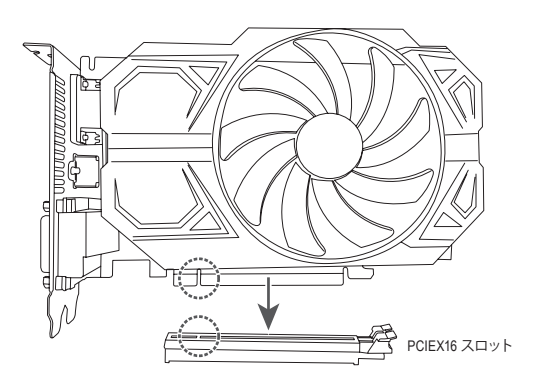

<sup>○</sup> PCIe EZ-Latch Plus の使用に関する詳細は、GIGABYTE ウェブサイトをご覧ください。 https://www.gigabyte.com/WebPage/922/removePCIE.html

<span id="page-16-0"></span>**2-6 背面パネルのコネクター**

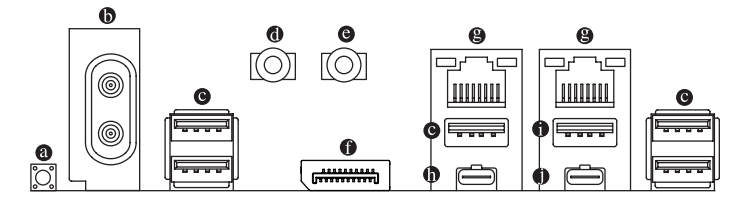

#### **Q-Flash Plus ボタン(注)**

Q-Flash Plusでは、システムの電源が切れているとき(S5シャットダウン状態)にBIOSを更新する ことができます。最新の BIOS を USB メモリに保存してQ-Flash Plus ポートに接続すると、Q-Flash Plus ボタンを押すだけで自動的に BIOS を更新できます。QFLED は、BIOSのマッチングおよび更 新作業が開始されると点滅し、メインBIOSの書換が完了すると点滅を停止します。

#### **SMA アンテナコネクター (2T2R)**

このコネクターを用いてアンテナを接続します。

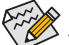

アンテナがアンテナコネクターに確実に接続されていることを確認し、より良い信号受 ■■ 信のためにアンテナの向きを調整してください。

#### **USB 3.2 Gen 2 Type-A ポート (赤)**

USB 3.2 Gen 2 ポートは USB 3.2 Gen 2 仕様をサポートし、USB 3.2 Gen 1 および USB 2.0 仕様と互換 性があります。このポートを USB デバイス用に使用します。

- **ラインアウト** ラインアウト端子です。
- **マイクイン**

マイクイン端子です。

**DisplayPort インポート**

DisplayPort インポートは、マザーボードへの DisplayPort 入力で使用します。詳細については、以 下の写真と ❶ USB4®USB Type-C® ポート (DisplayPort) 項目を参照してください。

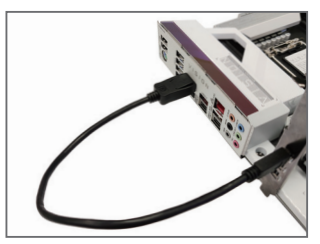

ステップ 1:

付属の DisplayPort ケーブルでグラフィックス カードと DisplayPort インポートを接続してく ださい。

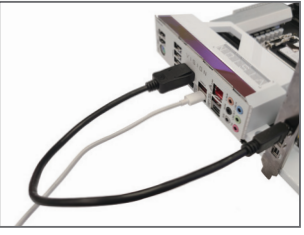

ステップ 2:

その後、USB Type-C® または DisplayPort デバイ スを USB4 ® USB Type-C® ポート (DisplayPort) に接続して完了です。

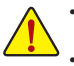

- 背面パネルコネクターに接続されたケーブルを取り外す際は、先に周辺機器からケーブル を取り外し、次にマザーボードからケーブルを取り外します。
- ケーブルを取り外す際は、コネクターから真っ直ぐに引き抜いてください。ケーブルコネク ター内部でショートする原因となるので、横に揺り動かさないでください。

#### **RJ-45 LAN ポート**

Gigabit イーサネット LAN ポートは、最大 10 GB のデータ転送速度のインターネット接続を提供し ます。以下は、LAN ポート LED の状態を表します。

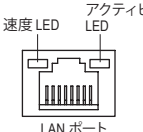

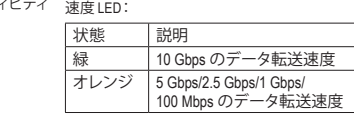

アクティビティ LED:

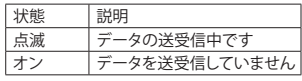

### **USB4 ® USB Type-C® ポート (DisplayPort)**

このポートには、映像信号とデータ転送機能があります。このポートは、標準的なUSB4® USB Type-C®およびDisplayPortディスプレイ出力に対応しています。このポートにUSB Type-C®モニター を接続するか、変換ケーブルを使用して標準的なDisplayPortモニターを接続することができま す。DisplayPort モニターを接続する場合、実際にサポートされる解像度は、外付けグラフィック スカードや使用するモニターによって異なります。また、コネクタはリバーシブルで、USB4® 仕様 に対応し、USB 3.2 Gen 2、USB 3.2 Gen 1、USB 2.0 仕様と互換性があります。このポートを USB デ バイス用に使用します。

#### **USB 3.2 Gen 2 Type-A ポート (赤) (Q-Flash Plus ポート)**

USB 3.2 Gen 2 ポートは USB 3.2 Gen 2 仕様をサポートし、USB 3.2 Gen 1 および USB 2.0 仕様と互換 性があります。このポートを USB デバイス用に使用します。Q-Flash Plus (注) を使用する前に、この ポートに USB フラッシュメモリを挿入してください。

#### **USB4® USB Type-C® ポート**

USB4® ポートは USB4® 仕様に対応し、USB3.2 Gen 2、USB3.2 Gen 1、USB2.0 仕様と互換性がありま す。このポートを USB デバイス用に使用します。

- (注) Q-Flash Plus機能を使用にするには、GIGABYTEウェブサイトの「独自機能」のページをご参照 ください。
- & オーディオソフトウェアの詳細設定については、GIGABYTEのWebサイトをご覧ください。 https://www.gigabyte.com/WebPage/699/realtek4080-audio.html

# <span id="page-18-0"></span>**2-7 オンボードボタンおよびLED**

### **クイックボタン**

このマザーボードには、電源ボタン、リセットボタンの2つのクイックボタンが付いています。電源ボタ ンとリセットボタンでは、ハードウェアコンポーネントを変更したりハードウェアテストを実行すると き、ケースを開いた環境下でコンピュータのオン/オフまたはリセットを素早く行うことができます。

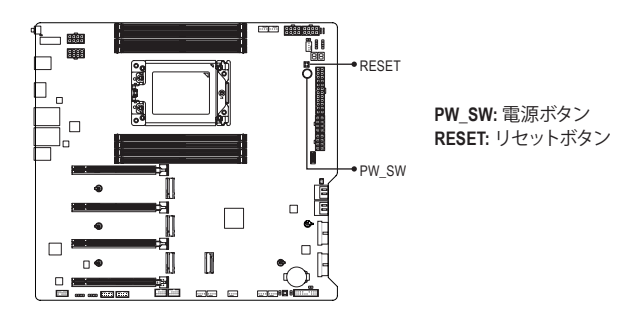

リセットボタンは、いくつかの機能を切り替えて使用することができます。別のタスクを 実行するためにボタンをリマップするには、詳細については、GIGABYTE ウェブサイトの 「BIOSセットアップ」ページに移動し、「RST\_SW(MULTIKEY)」を検索してご参照ください。

### **CLR\_SW (クリアCMOSボタン)**

このボタンを使用すると、BIOS 設定をクリアし、必要に応じて CMOS 値を出荷時既定値にリセットで きます。

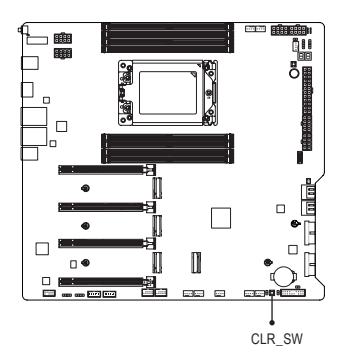

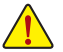

- クリアCMOSボタンを使用する前に、必ずコンピュータの電源をオフにし、コンセントか ら電源コードを抜いてください。
- システムの電源がオンのときは CMOS クリアボタンを使用しないでください。システム がシャットダウンしてデータが失われたり、損傷が起こる恐れがあります。
- システムが再起動した後、BIOS設定を工場出荷時に設定するか、手動で設定してくださ い(LoadOptimized Defaults選択) BIOS設定を手動で設定します(詳細はGIGABYTEウェブ サイトの「BIOSセットアップ」ページをご参照ください)。

### **ステータスLED**

ステータスLEDは、システムの電源投入後にCPU、メモリ、グラフィックスカード、およびオペレーティ ングシステムが正常に動作状態を表示します。CPU / DRAM / VGA LEDが点灯ている場合は、対応する デバイスが正常に動作していないことを意味します。BOOT LEDが点灯している場合、オペレーティン グシステムを読み込んでいないことを意味します。

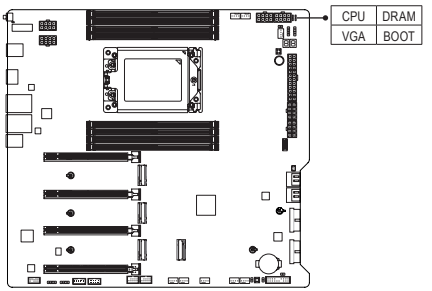

**CPU:** CPUステータスLED **DRAM:** メモリ・ステータスLED **VGA:** グラフィックスカード・ステータスLED **BOOT:**オペレーティングシステムステータスLED

# <span id="page-20-0"></span>**2-8 内部コネクター**

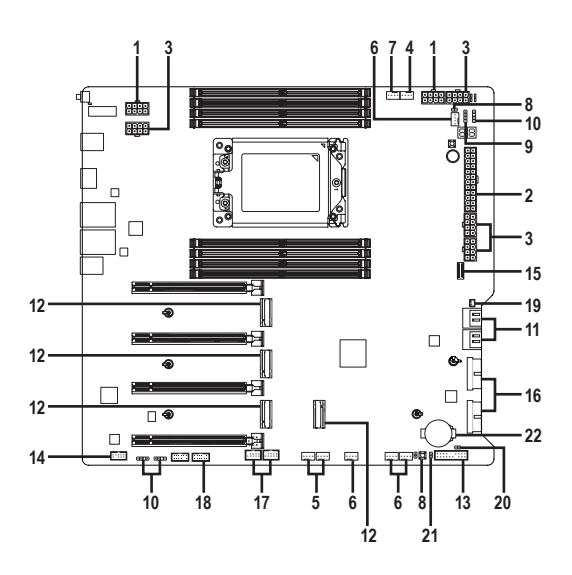

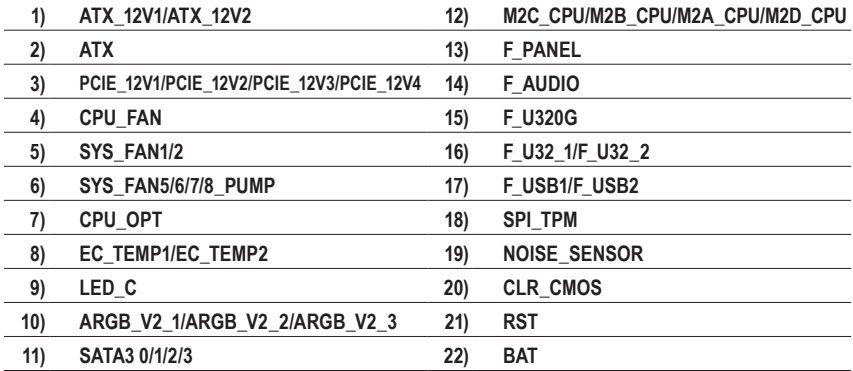

外部デバイスを接続する前に、以下のガイドラインをお読みください:

• まず、デバイスが接続するコネクターに準拠していることを確認します。<br>• デバイスを取り付けろ前に デバイスとコンピュータのパワーがオフにた

- デバイスを取り付ける前に、デバイスとコンピュータのパワーがオフになっていることを確 認します。デバイスが損傷しないように、コンセントから電源コードを抜きます。
- デバイスを装着した後、コンピュータのパワーをオンにする前に、デバイスのケーブルがマ ザーボードのコネクターにしっかり接続されていることを確認します。

**1/2) ATX\_12V1/ATX\_12V2/ATX (2x4 12V 電源コネクターと 2x12 メイン電源コネクター)** 電源コネクターを使用すると、電源装置はマザーボードのすべてのコンポーネントに安定した電 力を供給することができます。電源コネクターを接続する前に、まず電源装置のパワーがオフに なっていること、すべてのデバイスが正しく取り付けられていることを確認してください。電源コ ネクターは、正しい向きでしか取り付けができないように設計されております。電源装置のケー ブルを正しい方向で電源コネクターに接続します。

12V電源コネクター(ATX\_12V1/ATX\_12V2)は、主にCPUに電力を供給します。12V電源コネクターが 接続されていない場合、コンピュータは起動しません。

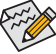

拡張要件を満たすため、グラフィックスカードを1枚取り付ける場合は1200W以上の電源 を使用することをお勧めします。2枚以上のグラフィックスカードを取り付ける場合は、 十分な電力を供給するために1600W以上の電源を使用することをお勧めします。必要な 電力が供給されない電源を使用すると、システムが不安定になったり、起動できなくな ったりすることがあります。

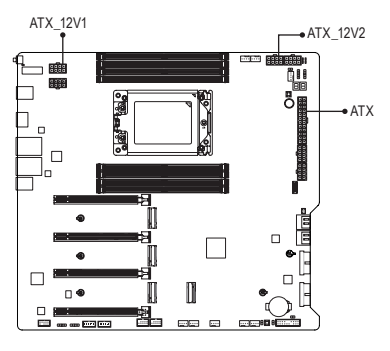

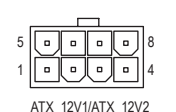

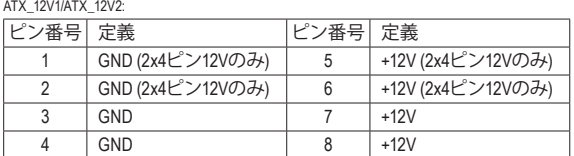

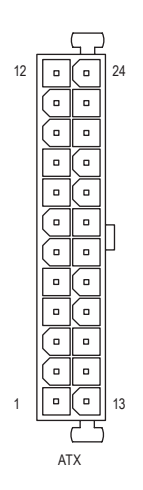

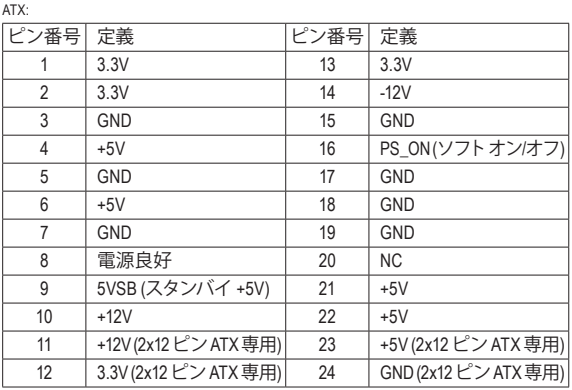

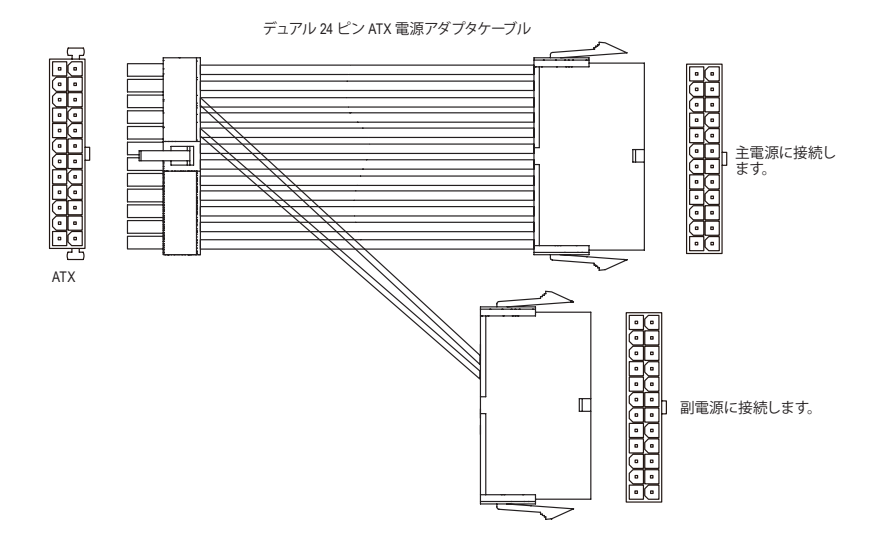

3) PCIE\_12V1/PCIE\_12V2/PCIE\_12V3/PCIE\_12V4 (PCIe電源コネクター) 電源コネクターは、オンボードPCI Express x16スロットに補助電源を提供します。2つ以上のグラフ F\_ F\_ <sub>电*际コ*ネファーは、オファ、TTULLANess XIVスロットに福功電*廊*を促映しよす。2つ以上のフラフ<br>ィックカードが取り付けられている場合、電源装置からATX4Pコネクターに電源ケーブルを接続し</sub> てシステムの安定性を確保するようお勧めします。 3 2 1

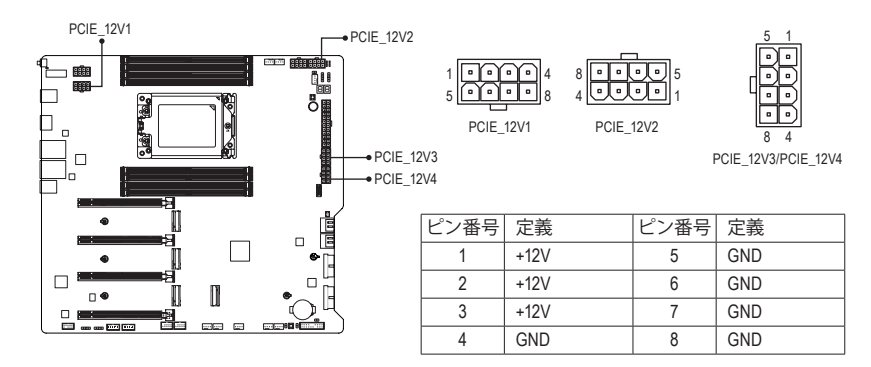

\* 電源コネクターの構成:

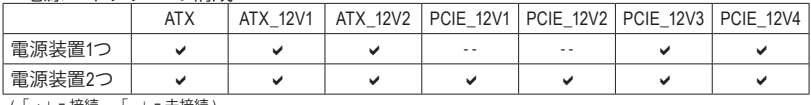

(「a」= 接続、「- -」= 未接続 )

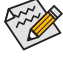

い。両方の電源が同じメーカーと型番であることを確認してください。 電源を2つ取り付ける場合は、同梱のデュアル24ピンATX電源アダプターケーブルをマザ ーボード上のATXコネクターに接続し、残りの2端を主電源と副電源に差し込んでくださ

#### **4/5) CPU\_FAN/SYS\_FAN1/2 (ファンヘッダ)**

このマザーボードのファンヘッダはすべて4ピンです。ほとんどのファンヘッダは、誤挿入防止設計 が施されています。ファンケーブルを接続するとき、正しい方向に接続してください(黒いコネクタ ーワイヤはアース線です)。速度コントロール機能を有効にするには、ファン速度コントロール設 計のファンを使用する必要があります。最適の放熱を実現するために、PCケース内部にシステム ファンを取り付けることをお勧めします。

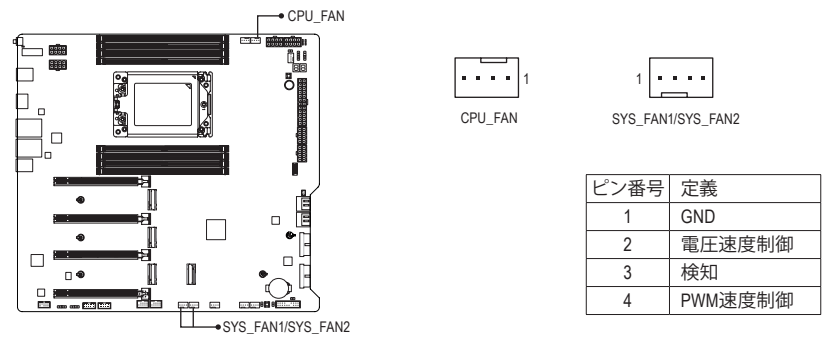

#### **6) SYS\_FAN5/6/7/8\_PUMP (システムファン/水冷ポンプ用ヘッダ)**

ファン/水冷ポンプヘッダは 4 ピンで、簡単に接続できるように設計されています。ほとんどのフ ァンヘッダは、誤挿入防止設計が施されています。ファンケーブルを接続するとき、正しい方向 に接続してください (黒いコネクターワイヤはアース線です)。速度コントロール機能を有効にす るには、ファン速度コントロール設計のファンを使用する必要があります。最適の放熱を実現す るために、PCケース内部にシステムファンを取り付けることをお勧めします。水冷ポンプ用ファ ンヘッダの速度制御については、GIGABYTE のウェブサイトの「BIOS セットアップ」ページに移動 し、「Smart Fan 6」を検索してご参照ください。

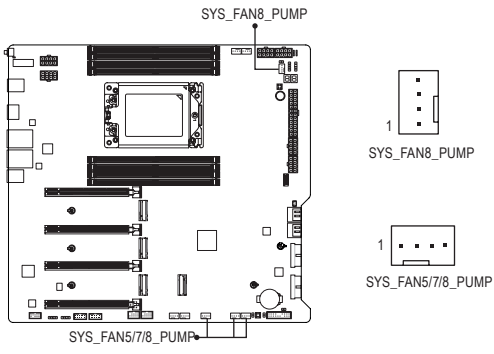

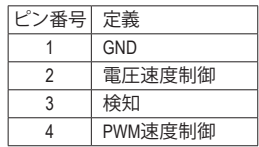

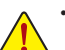

- CPUとシステムを過熱から保護するために、ファンケーブルをファンヘッダに接続して いることを確認してください。冷却不足はCPUが損傷したり、システムがハングアップ する原因となります。
- これらのファンヘッダは設定ジャンパブロックではありません。ヘッダにジャンパキャッ プをかぶせないでください。

### **7) CPU\_OPT (CPUファン/水冷ポンプ用ヘッダ)**

ファン/水冷ポンプヘッダは4ピンで、簡単に接続できるように設計されています。ほとんどのファ ンヘッダは、誤挿入防止設計が施されています。ファンケーブルを接続するとき、正しい方向に接 続してください(黒いコネクターワイヤはアース線です)。速度コントロール機能を有効にするには、 ファン速度コントロール設計のファンを使用する必要があります。

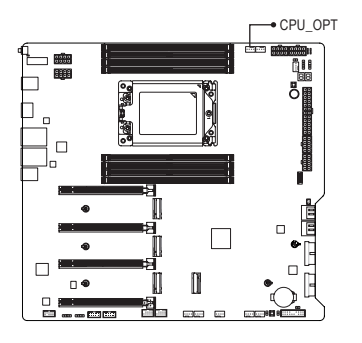

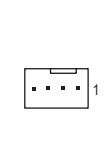

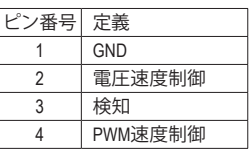

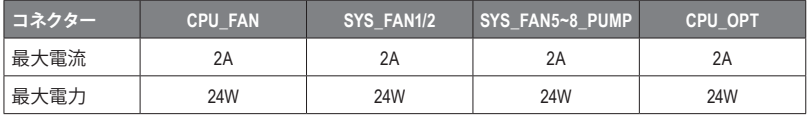

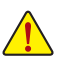

• CPUとシステムを過熱から保護するために、ファンケーブルをファンヘッダに接続して いることを確認してください。冷却不足はCPUが損傷したり、システムがハングアップ する原因となります。

• これらのファンヘッダは設定ジャンパブロックではありません。ヘッダにジャンパキャッ プをかぶせないでください。

# **8) EC\_TEMP1/EC\_TEMP2 (温度センサー用ヘッダ)**

温度センサー用のヘッダにサーミスタケーブルを接続します。

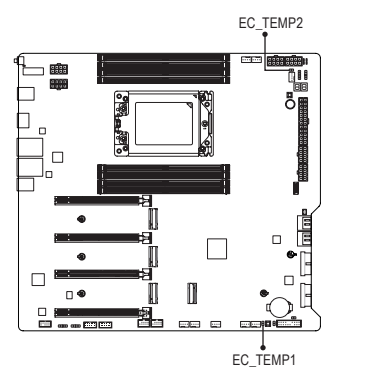

EC\_TEMP2  $\Box$ 1

 $\overline{R}$ EC\_TEMP1

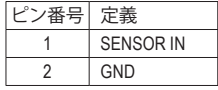

**9) LED\_C (RGB LEDテープヘッダ)**

このヘッダは、標準的なRGB LEDテープ(12V/G/ R/ B)を使用することができます。また、最大2メー トルの長さのケーブルと最大電力2A (12V)までサポートしています。

1

B

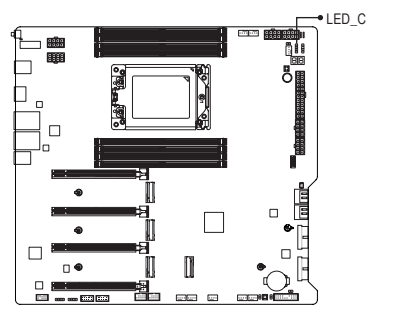

ピン番号 定義  $1$  12V 2  $\sqrt{a}$  $\overline{3}$  R  $\overline{A}$  R

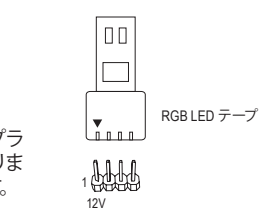

RGB LEDテープをヘッダに接続します。LEDテープの電源ピン(プラ グの三角印)は、このヘッダのピン1(12V)に接続する必要がありま す。誤って接続すると、LEDテープが損傷する可能性があります。  $\ddot{\phantom{a}}$ 

**10) ARGB\_V2\_1/ARGB\_V2\_2/ARGB\_V2\_3 (Addressable RGB Gen2 LEDテープ用ヘッダ)** ヘッダピンを使用して、最大定格電力3A (5V) およびLED最大256個の標準5050 addressable RGB Gen2 LEDテープを接続できます。

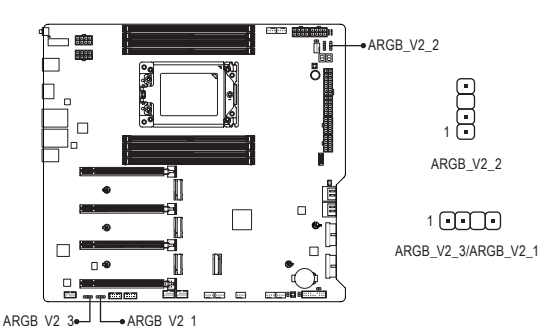

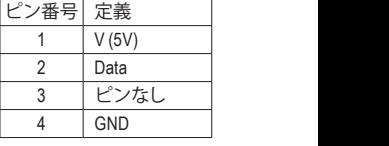

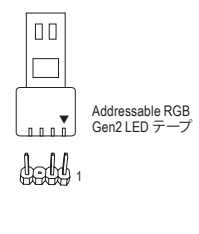

\_

Addressable RGB Gen2 LEDテープをヘッダに接続します。LEDテープ側 Addressable RGB Genz LEDテーノをヘッタに接続します。 LEDテーノ(例<br>の電源ピン (プラグの三角印) をaddressable LEDテープヘッダのピン1 に接続する必要があります。 誤って接続すると、 LEDテープが損傷す<br>る可能性があります。 る可能性があります。 \_ F \_

<mark>⊗</mark> LEDテープの点灯/消灯方法については、GIGABYTEウェブサイトの 「独自機能」 のページを<br><mark></mark> ご参照ください。 ご参照ください。

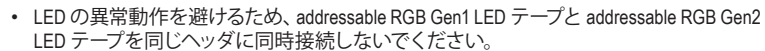

• デバイスを取り付けまたは取り外す前に、デバイスとコンピュータのパワーがオフにな っていることを確認します。デバイスが損傷しないように、コンセントから電源コード を抜きます。 A e 、 、員 一

### **11) SATA3 0/1/2/3 (SATA 6Gb/sコネクター)**

SATA コネクターはSATA 6Gb/s に準拠し、 SATA 3Gb/s および SATA 1.5Gb/s との互換性を有してい ます。それぞれの SATA コネクターは、単一の SATA デバイスをサポートします。SATA コネクター は、RAID 0、RAID 1、および RAID 10 をサポートします。RAID アレイの設定については、GIGABYTE ウェブサイトの 「RAID アレイ設定方法」 のページをご参照ください。

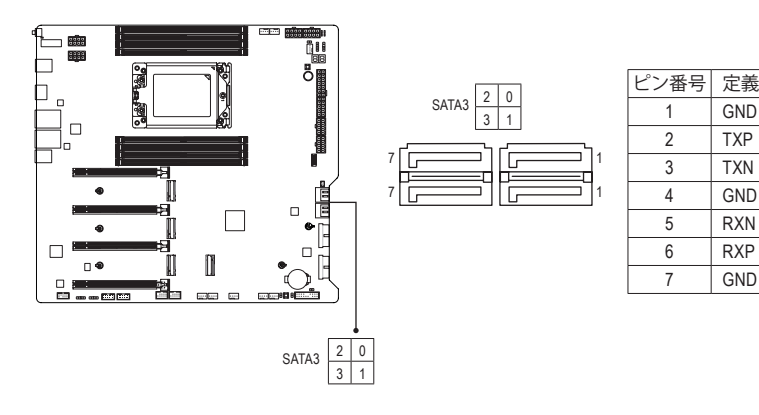

**12) M2C\_CPU/M2B\_CPU/M2A\_CPU/M2D\_CPU (M.2 ソケット3 コネクター)** M.2 SSD には、M.2 SATA SSD と M.2 PCIe SSD の2種類があります。このマザーボードは、M.2 PCIe SSD のみに対応しています。M.2のPCIe SSDはSATAドライブとのRAID構成を作成することができ ませんのでご注意ください。RAID アレイの設定については、GIGABYTE ウェブサイトの「RAID ア レイ設定方法」のページをご参照ください。

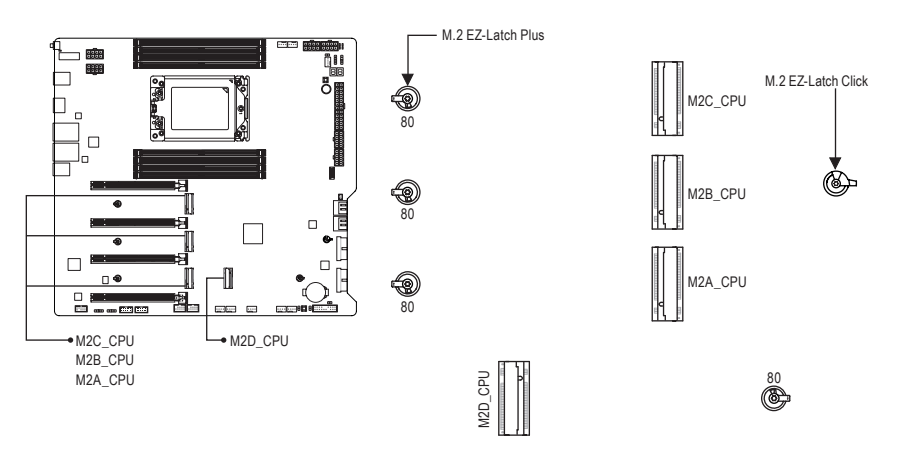

M.2コネクターにM.2対応SSDに増設する場合、以下の手順に従ってください。

ステップ 1:

M.2 EZ-Latch Click クリップを時計回りに回し、マザーボードのヒートシンクを取り外します。 ステップ 2:

M.2 コネクターのサーマルパッド (M2C CPU/M2B CPU/M2A CPUコネクターのみサーマルパッド有 り) から保護フィルムを剥がしてください。M.2 SSD を M.2 コネクターに斜めに挿入します。コネク ターに斜めの角度でM.2対応SSDをスライドさせます。

ステップ 3:

M.2 SSD の前側を押し下げ、クリップで M.2 SSD が固定されていることを確認します。マザーボー ドヒートシンク底面の保護フィルムを剥がしてから、最後に、M.2 EZ-Latch Click クリップを時計回 りに回し、ヒートシンクを元の位置に取り付けます。

|                      | M.2 PCIe x4 SSD | M.2 PCIe x2 SSD | M.2 SATA SSD |
|----------------------|-----------------|-----------------|--------------|
| M <sub>2</sub> C CPU |                 |                 |              |
| M2B CPU              |                 | ں               | ×            |
| M <sub>2</sub> A CPU |                 | ں               | ×            |
| M <sub>2</sub> D CPU |                 | M               |              |

\* 各 M2 コネクターがサポートする M 2 SSD の種類:

▽ M.2 EZ-Latch Click/M.2 EZ-Latch Plus の使用に関する詳細は、GIGABYTE ウェブサイトをご覧 ください。 M.2 EZ-Latch Click を使用した M.2 SSD 取り付け: https://www.gigabyte.com/WebPage/1048/M.2-EZ-Latch-Click.html M.2 EZ-Latch Plus を使用した M.2 SSD 取り付け: https://www.gigabyte.com/WebPage/920/M2-latchplus.html M.2 EZ-Latch Plus を使用した M.2 SSD 取り外し: https://www.gigabyte.com/WebPage/921/removeM2.html \* マザーボードのヒートシンクのデザインは、モデルによって異なる場合があります。

### **13) F\_PANEL (前面パネルヘッダ)**

下記のピン配列に従い、パワースイッチ、リセットスイッチ、スピーカー、PCケース開閉感知ヘッダ、 ケースのインジケーター (パワーLEDやHDD LEDなど) を接続します。接続する際には、+と-のピ ンに注意してください。

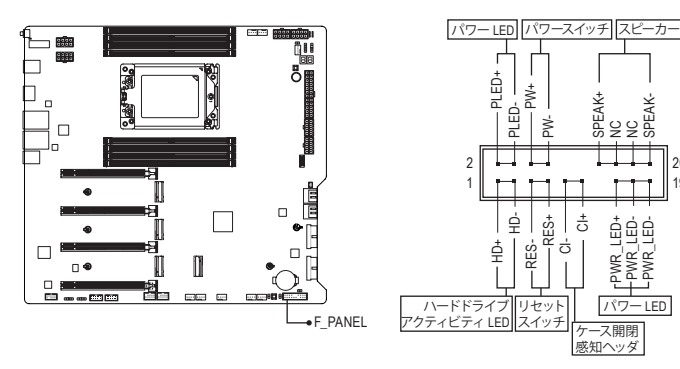

• PLED/PWR\_LED (電源LED):

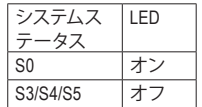

PCケース前面パネルの電源ステータスインジケーターに接続します。シス テムが作動しているとき、LEDはオンになります。システムがスリープ状態 のS3 / S4か、または電源オフ (S5) の場合、LEDは消灯します。

19  $\mathbb{I}_{20}$ 

PWR\_LED-

PWR\_LED-

- PW (パワースイッチ): PCケース前面パネルの電源ステータスインジケーターに接続します。パワースイッチを使用して システムのパワーをオフにする方法を設定できます(詳細はGIGABYTEウェブサイトの「BIOSセ ットアップ」ページに移動し、「Soft-Off by PWR-BTTN」をご参照ください)。
- SPEAK (スピーカー): PCケースの前面パネル用スピーカーに接続します。システムは、ビープコードを鳴らすことでシ ステムの起動ステータスを報告します。システム起動時に問題が検出されない場合、短いビー プ音が1度鳴ります。
- HD (ハードドライブアクティビティ LED): PCケース前面パネルのハードドライブアクティビティ LED に接続します。ハードドライブがデ ータの読み書きを行っているとき、LED はオンになります。
- RES (リセットスイッチ): PCケース前面パネルのリセットスイッチに接続します。コンピュータがフリーズし通常の再起動 を実行できない場合、リセットスイッチを押してコンピュータを再起動します。
- CI (PCケース開閉感知ヘッダ): PCケースカバーが取り外されている場合、PCケースの検出可能なPCケース開閉感知スイッチ/ センサーに接続します。この機能は、PCケース開閉感知スイッチ/センサーを搭載したPCケース を必要とします。
- NC:接続なし。

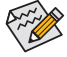

前面パネルのデザインは、ケースによって異なります。前面パネルモジュールは、パワース イッチ、リセットスイッチ、電源LED、ハードドライブアクティビティLED、スピーカーなどで 構成されています。ケース前面パネルモジュールをこのヘッダに接続しているとき、ワイヤ 割り当てとピン割り当てが正しく一致していることを確認してください。

### **14) F\_AUDIO (前面パネルオーディオヘッダ)**

フロントパネルオーディオヘッダは、High Definition audio (HD)をサポートします。PCケース前面パネ ルのオーディオモジュールをこのヘッダに接続することができます。モジュールコネクターのワイヤ 割り当てが、マザーボードヘッダのピン割り当てに一致していることを確認してください。モジュー ルコネクターとマザーボードヘッダ間の接続が間違っていると、デバイスは作動せず損傷すること があります。

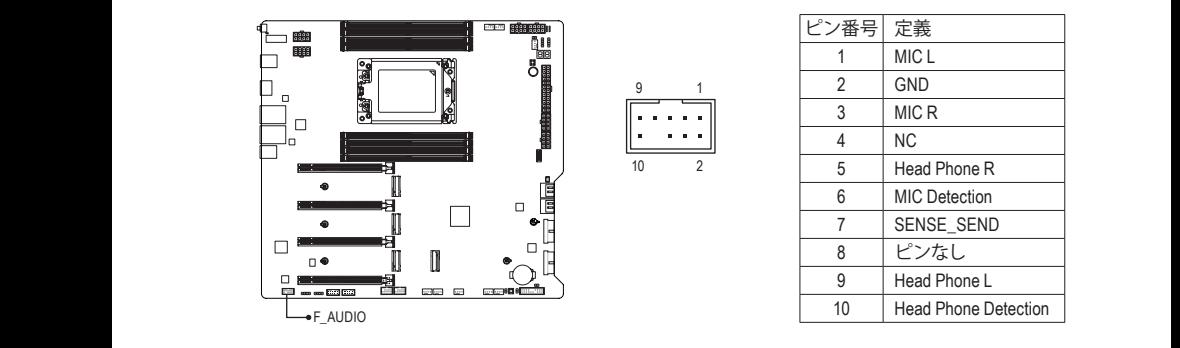

PCケースの中には、前面パネルのオーディオモジュールを組み込んで、単一コネクターの 1 1 代わりに各ワイヤのコネクターを分離しているものもあります。ワイヤ割り当てが異なっ  $\overline{\phantom{a}}$ ている前面パネルのオーディオモジュールの接続方法の詳細については、PCケースメー \_ F カーにお問い合わせください。

3 1 2 このヘッダは、USB 3.2 Gen 2x2仕様に準拠し、1つのUSBポート使用できます。 S **15) F\_U320G (USB 3.2 Gen 2x2 に対応、する USB Type-C®ヘッダ)**  $F_{\rm F}$  for  $F_{\rm F}$   $F_{\rm F}$   $F_{\rm F}$   $F_{\rm F}$   $F_{\rm F}$ 

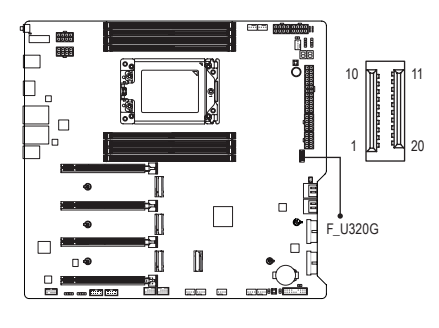

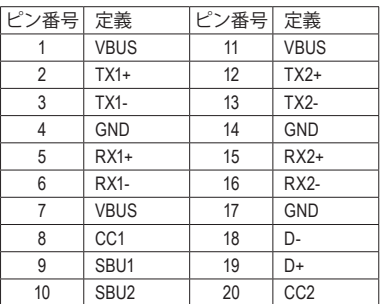

### **16) F\_U32\_1/F\_U32\_2 (USB 3.2 Gen 1 ヘッダ)**

ヘッダはUSB 3.2Gen 1およびUSB 2.0仕様に準拠し、2つのUSBポートが装備されています。USB 3.2 Gen 1対応2ポートを装備するオプションの3.5"フロントパネルのご購入については、販売店にお問 B\_ い合わせください。

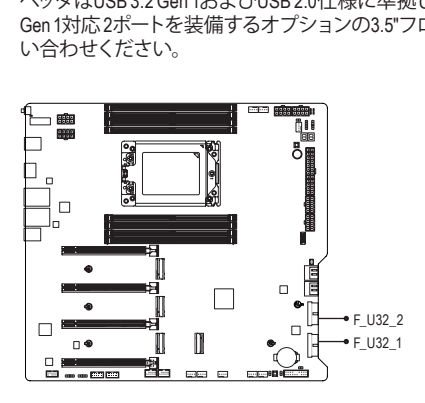

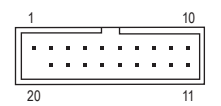

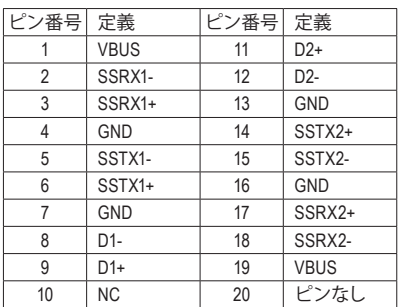

### **17) F\_USB1/F\_USB2 (USB 2.0/1.1 ヘッダ)**

ヘッダは USB 2.0/1.1 仕様に準拠しています。各 USB ヘッダは、オプションの USB ブラケットを介 して 2 つの USB ポートを提供できます。オプションの USB ブラケットを購入する場合は、販売店 にお問い合わせください。

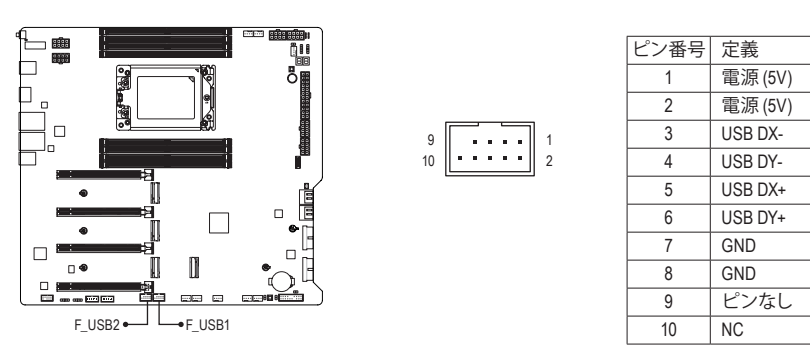

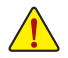

USBブラケットを取り付ける前に、USBブラケットが損傷しないように、コンピュータの電 源をオフにしてからコンセントから電源コードを抜いてください。

**18) SPI\_TPM (TPMモジュール用ヘッダ)** F\_USB3 F

SPI TPM (TPMモジュール) をこのヘッダに接続できます。

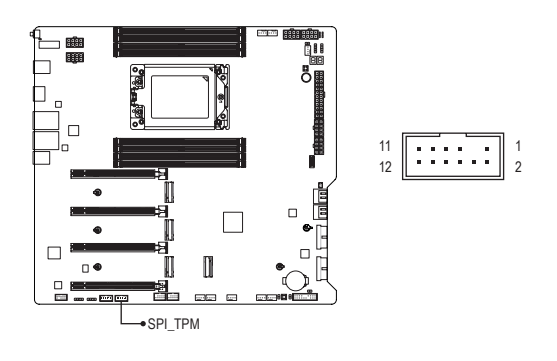

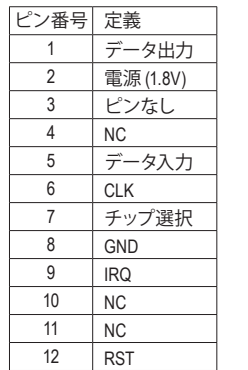

### **19) NOISE\_SENSOR(ノイズ検知ヘッダ)**

このヘッダを使用して、ケース内のノイズを検出するためのノイズ検出ケーブルを接続することが できます。

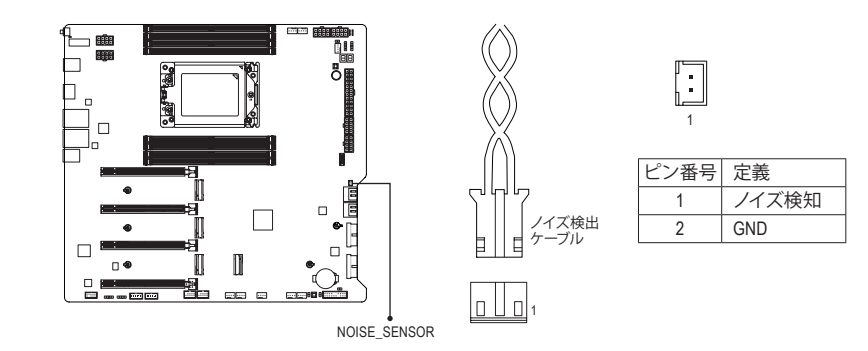

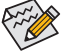

ノイズ検出機能の詳細については、GIGABYTE ウェブサイトの「独自機能」ページに移動 し、「FAN CONTROL」を検索してご参照ください。

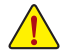

ケーブルをヘッダに接続する前に、必ずジャンパキャップを外してください。ヘッダが使用 されていない場合は、ジャンパキャップを取り付けてください。

### **20) CLR\_CMOS (CMOSクリアジャンパ)**

このジャンパを使用して BIOS 設定をクリアするとともに、CMOS 値を出荷時設定にリセットしま す。CMOS値を初期化するには、ドライバーのような金属製品を使用して2つのピンに数秒間触れ ます。

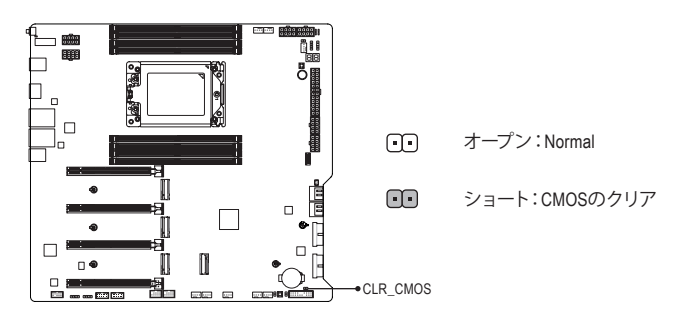

• CMOS値を初期化する前に、常にコンピュータのパワーをオフにし、コンセントから電 源コードを抜いてください。

• システムが再起動した後、BIOS設定を工場出荷時に設定するか、手動で設定してくださ い(Load Optimized Defaults 選択) BIOS設定を手動で設定します(詳細は GIGABYTE ウェブ サイトの「BIOS セットアップ」ページをご参照ください)。

#### **21) RST (リセットジャンパ)**

PCケース前面パネルのリセットスイッチを、リセットジャンパに接続します。コンピュータがフリー ズし通常の再起動を実行できない場合、リセットスイッチを押してコンピュータを再起動します。

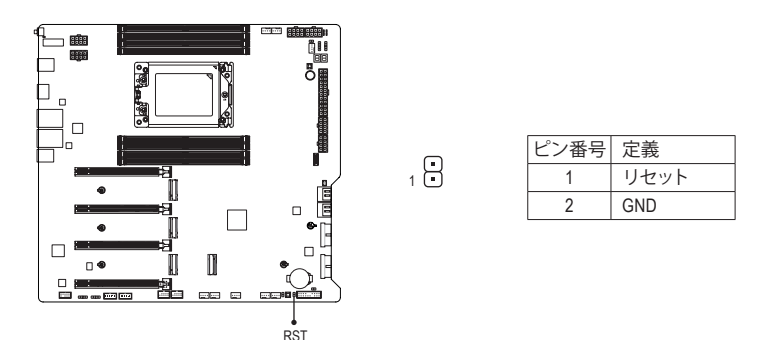

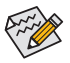

リセットジャンパは、いくつかの機能を切り替えて使用することができます。別のタスク を実行するためにボタンをリマップするには、詳細については、GIGABYTEウェブサイトの 「BIOSセットアップ」ページに移動し、「RST\_SW(MULTIKEY)」を検索してご参照ください。

### **22) BAT (バッテリー)**

**ン・・・・・・・ - - - -**<br>バッテリーは、コンピュータがオフになっているとき CMOS の値 (BIOS 設定、日付、および時刻情 報など)を維持するために、電力を提供します。バッテリーの電圧が低レベルまで下がったら、バ ッテリーを交換してください。CMOS 値が正確に表示されなかったり、失われる可能性がありま す。

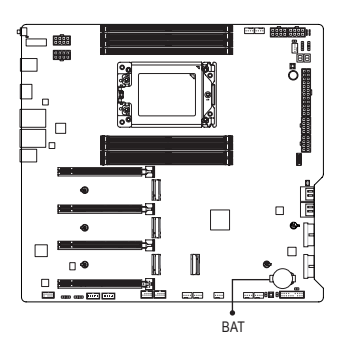

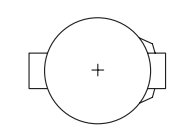

バッテリーを取り外すと、CMOS 値を消去できます:

- 1. コンピュータのパワーをオフにし、電源コードを抜き ます。
- 2. バッテリーホルダからバッテリーをそっと取り外し、1 分 待ちます。(または、ドライバーのような金属物体を使用 してバッテリーホルダの+とーの端子に触れ、5 秒間ショ ートさせます。)
- 3. バッテリーを交換します。
- 4. 電源コードを差し込み、コンピュータを再起動します。

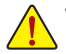

- バッテリーを交換する前に、常にコンピュータのパワーをオフにしてから電源コードを 抜いてください。
- バッテリーを同等のバッテリーと交換します。誤ったバッテリーモデルに交換した場合、 ご使用の機器が破損する場合がありますのでご注意ください。
- バッテリーを交換できない場合、またはバッテリーのモデルがはっきり分からない場 合、購入店または販売店にお問い合わせください。
- バッテリーを取り付けるとき、バッテリーのプラス側 (+) とマイナス側 (-) の方向に注意し てください (プラス側を上に向ける必要があります)。
- 使用済みのバッテリーは、地域の環境規制に従って処理してください。

# <span id="page-34-0"></span>**第 3 章 BIOS セットアップ**

BIOS (Basic Input and Output System) は、マザーボード上の CMOS にあるシステムのハードウエアのパラ メータを記録します。主な機能には、システム起動、システムパラメータの保存、およびオペレーティ ングシステムの読み込みなどを行うパワー オンセルフ テスト (POST) の実行などがあります。BIOS に は、ユーザーが基本システム構成設定の変更または特定のシステム機能の有効化を可能にする BIOS セットアッププログラムが含まれています。

電源をオフにすると、CMOS の設定値を維持するためマザーボードのバッテリーが CMOS に必要な電 力を供給します。

BIOSセットアッププログラムにアクセスするには、電源オン時のPOST中に<Delete>キーを押します。

BIOS をアップグレードするには、GIGABYTE Q-Flash または Q-Flash Plus ユーティリティのいずれかを 使用します。

- Q-Flash により、ユーザーはオペレーティング システムに入ることなく BIOS のアップグレードまた はバックアップを素早く簡単に行えます。
- Q-Flash Plus では、システムの電源が切れているとき(S5シャットダウン状態)に BIOS を更新する ことができます。最新のBIOSをUSBメモリに保存して専用ポートに接続すると、Q-Flash Plusボタ ンを押すだけで自動的に BIOS を更新できます。

Q-FlashおよびQ-Flash Plusユーティリティの使用に関する使用説明については、GIGABYTEのウェブサ イトの「独自機能」ページに移動し、「BIOS Update Utilities」を検索してご参照ください。

- BIOSの更新は潜在的に危険を伴うため、BIOS の現在のバージョンを使用しているとき に問題が発生していない場合、BIOS を更新しないことをお勧めします。BIOS の更新は注 意して行ってください。BIOS の不適切な更新は、システムの誤動作の原因となります。
	- システムの不安定またはその他の予期しない結果を防ぐために、初期設定を変更しない ことをお勧めします(必要な場合を除く)。誤ったBIOS設定しますと、システムは起動できま せん。そのようなことが発生した場合は、CMOS値を既定値にリセットしてみてください。
	- CMOSクリアする方法については、第2章のバッテリ/CMOSクリアジャンパ/ボタン概要を参 照して、または GIGABYTE ウェブサイトの「BIOS セットアップ」ページにアクセスし、「Load Optimized Defaults」で CMOS 値をクリアする方法を検索してご参照ください。

& BIOS セットアップの詳細設定については、GIGABYTEのWebサイトをご覧ください。 https://www.gigabyte.com/WebPage/1058/amd-trx50-bios.html

コンピュータが起動するとき、次の起動ロゴ画面が表示されます。

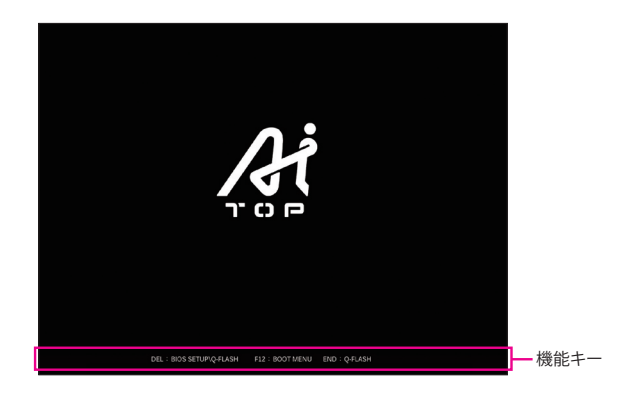

#### **機能キー:**

#### **<DEL>: BIOS SETUP\Q-FLASH**

<Delete>キーを押してBIOSセットアップに入り、BIOSセットアップでQ-Flashユーティリティにアクセ スします。

#### **<F12>: BOOT MENU**

起動メニューにより、BIOSセットアップに入ることなく第1起動デバイスを設定できます。起動メニ ューで、上矢印キー<f>または下矢印キー<いを用いて第1起動デバイスを選択し、次に<Enter> キーを押して確定します。システムはそのデバイスから起動します。

注:起動メニューの設定は 1 回のみ有効です。システム再起動後のデバイスの起動順序は BIOS セットアップの設定の順序となります。

#### **<END>: Q-FLASH**

<End>キーを押すと、先にBIOSセットアップに入る必要なく直接Q-FlashUtilityにアクセスします。

# <span id="page-36-0"></span>**第 4 章 オペレーティングシステムとドライバをイン ストールする**

# **4-1 オペレーティングシステムのインストール**

BIOS設定が正しければ、オペレーティングシステムをいつでもインストールできます。

一部のオペレーティングシステムにはすでに SATA RAID ドライバが含まれているため、Windows のイ ンストールプロセス中に RAID ドライバを個別にインストールする必要はありません。オペレーティン グシステムをインストールした後、システムのパフォーマンスと互換性を確保するために、GIGABYTE Control Centerから必要なドライバーをすべてインストールすることをお勧めします。インストールされ ているオペレーティングシステムが、OS インストールプロセス中に追加 SATA RAID ドライバの提供を 要求する場合は、以下のステップを参照してください。

ステップ 1:

GIGABYTEのウェブサイトにアクセスし、マザーボード型番の製品ウェブページを参照し、**Support\ Download\SATA RAID/AHCI** ページ欄から**AMD RAID Preinstall Driver** ファイルをダウンロードし、ファイ ルを解凍してUSBメモリにコピーしてください。

ステップ 2:

Windowsセットアップディスクからブートし、標準のOSインストールステップを実施します。画面でドラ イバを読み込んでくださいという画面が表示されたら、**Browse**を選択します。

ステップ 3:

USBメモリを挿入し、ドライバの場所を参照してください。画面の指示に従って、以下の3つのドライバ を順番にインストールしてください。

- j **AMD-RAID Bottom Device**
- k **AMD-RAID Controller**
- l **AMD-RAID Config Device**

その後、OSのインストールを続けてください。

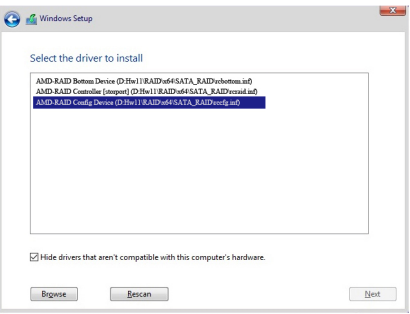

# <span id="page-37-0"></span>**4-2 ドライバのインストール**

オペレーティング・システムをインストールした後、GIGABYTE Control Center (GCC) 経由でドライバと GIGABYTE アプリケーションをダウンロードしてインストールするかどうかを尋ねる、ダイアログボッ クスがデスクトップの右下隅に表示されます。**Instal**lをクリックしてインストールを続行します。(BIOS 設定画面で、**Settings\IO Ports\Gigabyte Utilities Downloader Configuration\Gigabyte Utilities Downloade** が**有効**に設定されていることを確認してください。)

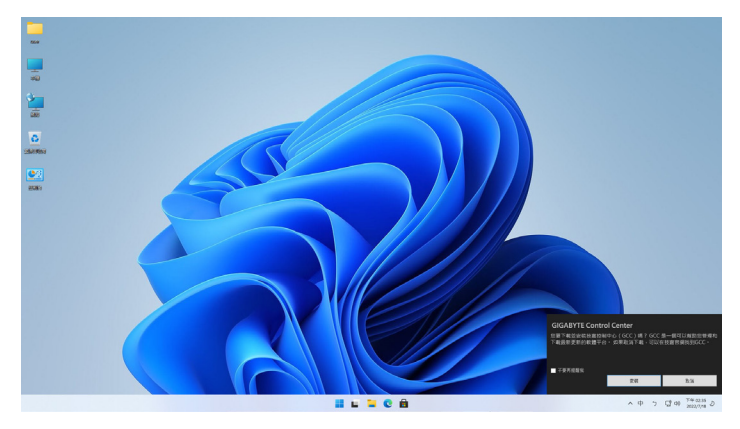

EULA(End User License Agreement (使用許諾契約書))ダイアログボックスが表示されたら、<Accept (同 意する)> を押して GIGABYTE Control Center (GCC) をインストールします。GIGABYTE CONTROL CENTER 画面で、インストールしたいドライバとアプリケーションを選択して **Install** をクリックしてください。

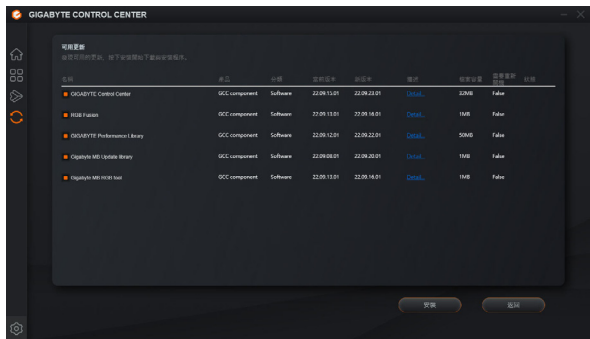

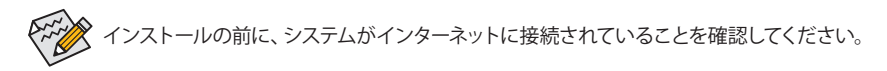

- & ソフトウェアについては、GIGABYTEのウェブサイトにアクセスしてください。 https://www.gigabyte.com/WebPage/1057/amd-trx50-app.html
- & ラブルシューティング情報については、GIGABYTEのウェブサイトにアクセスしてください。 https://www.gigabyte.com/WebPage/351/faq.html

# <span id="page-38-0"></span>**第 5 章 付録**

# **5-1 RAID セットを設定する**

### **RAIDレベル**

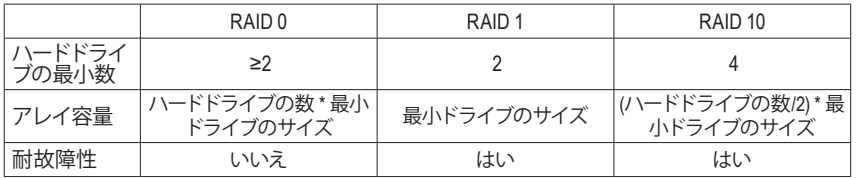

### **始める前に、以下のアイテムを用意してください:**

このマザーボードは、RAID 0、RAID 1、RAID 10に対応しています。RAIDアレイを構成する前に、上の表 に示されているように正しい数のハードドライブを準備してください。

- SATA ハードドライブまたはSSDs。最適のパフォーマンスを発揮するために、同じモデルと容量 のハードドライブを 2 台使用することをお勧めします。
- Windows セットアップディスク。
- インターネットに接続されたコンピュータ。
- USB メモリドライブ。

M.2 PCIe SSD を SATA ハードドライブとの RAID アレイを構築するために使用することは  $\mathsf{\hat{>}}$ できません。

& RAIDアレイの構成の詳細については、GIGABYTEのWebサイトをご覧ください。 https://www.gigabyte.com/WebPage/1059/amd-trx50-raid.html

# <span id="page-39-0"></span>**5-2 LEDのデバッグコードについて**

# **通常起動**

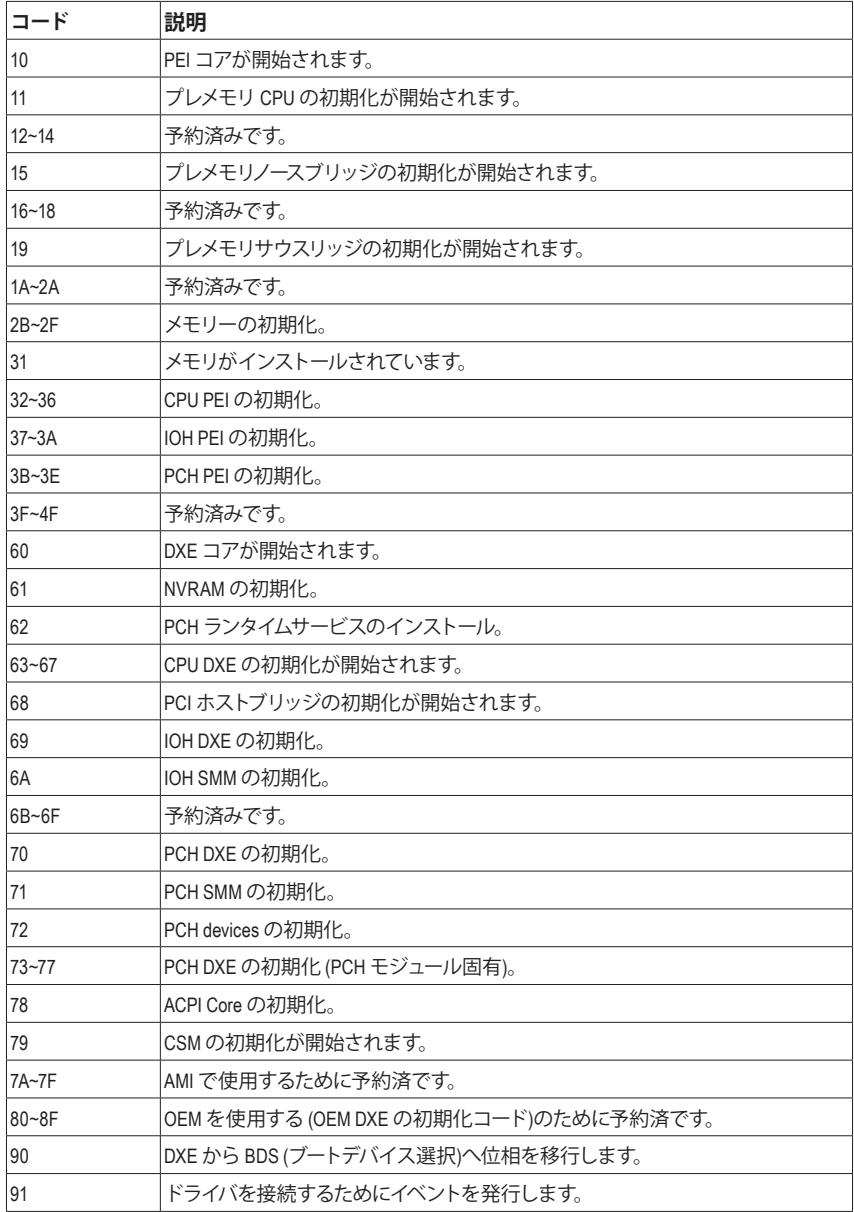

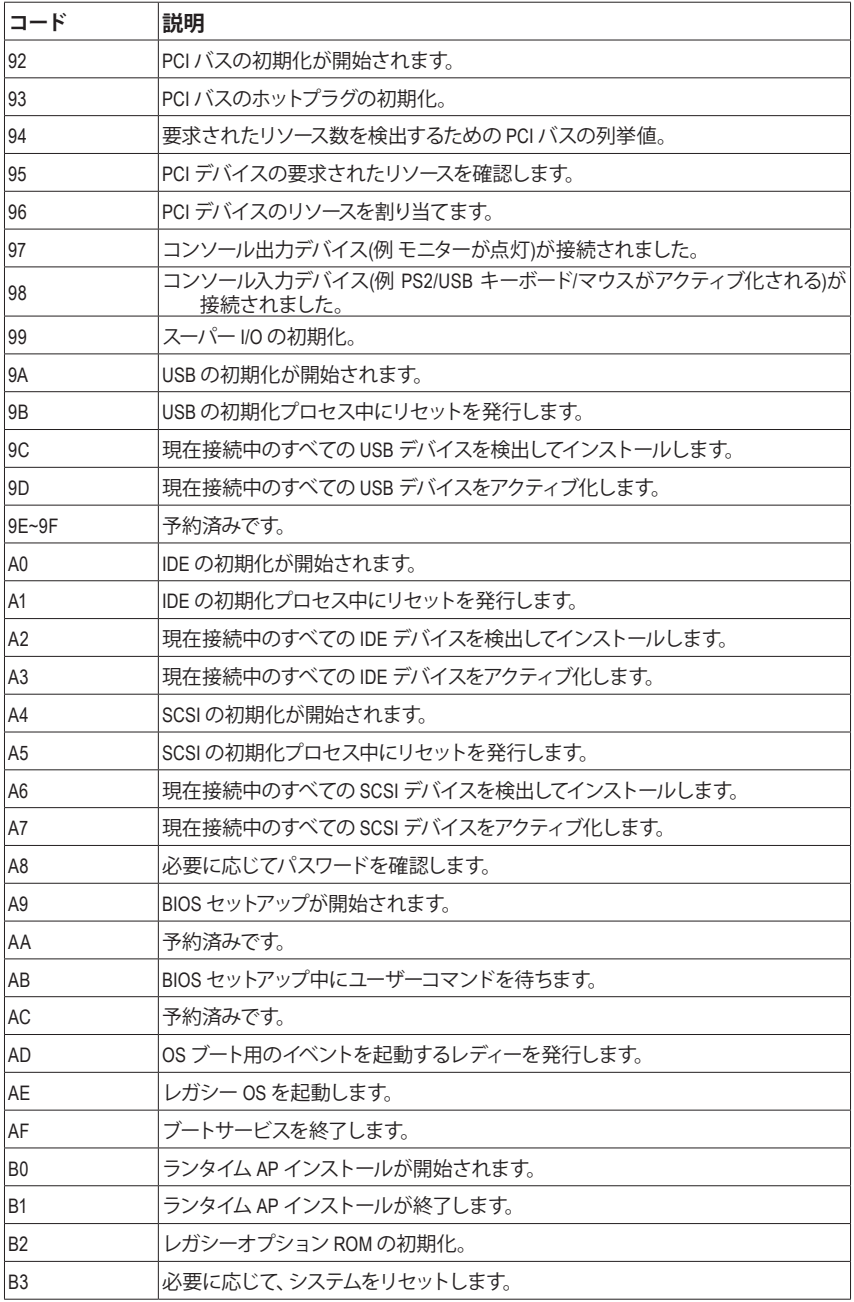

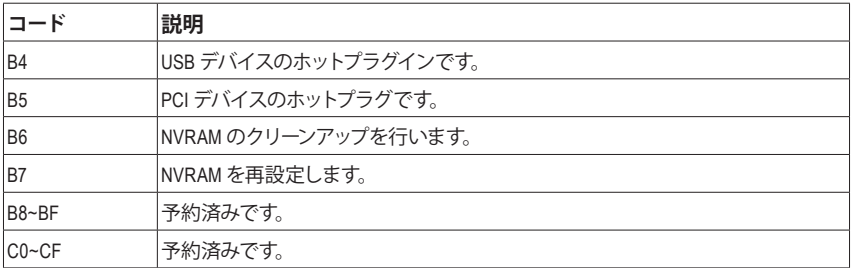

# **S3 レジューム**

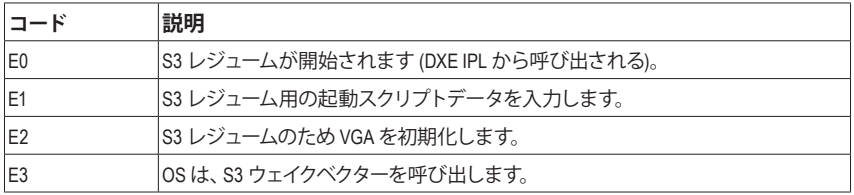

## **Recovery**

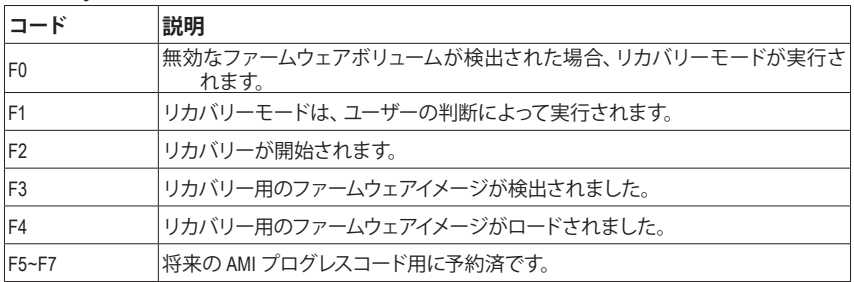

**エラー**

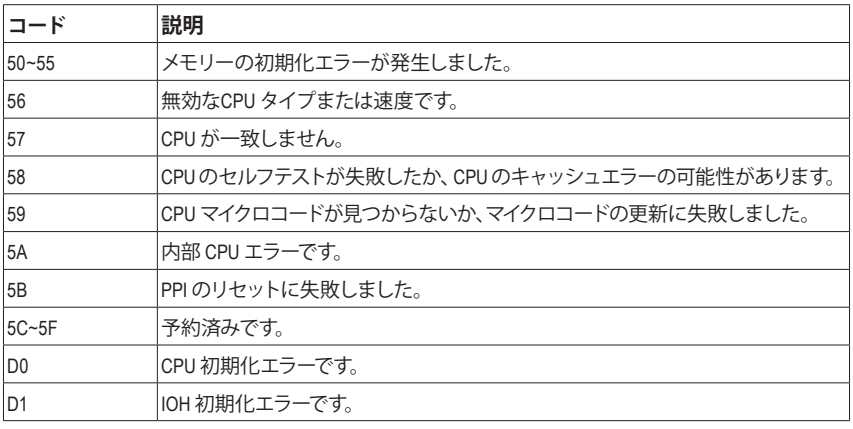

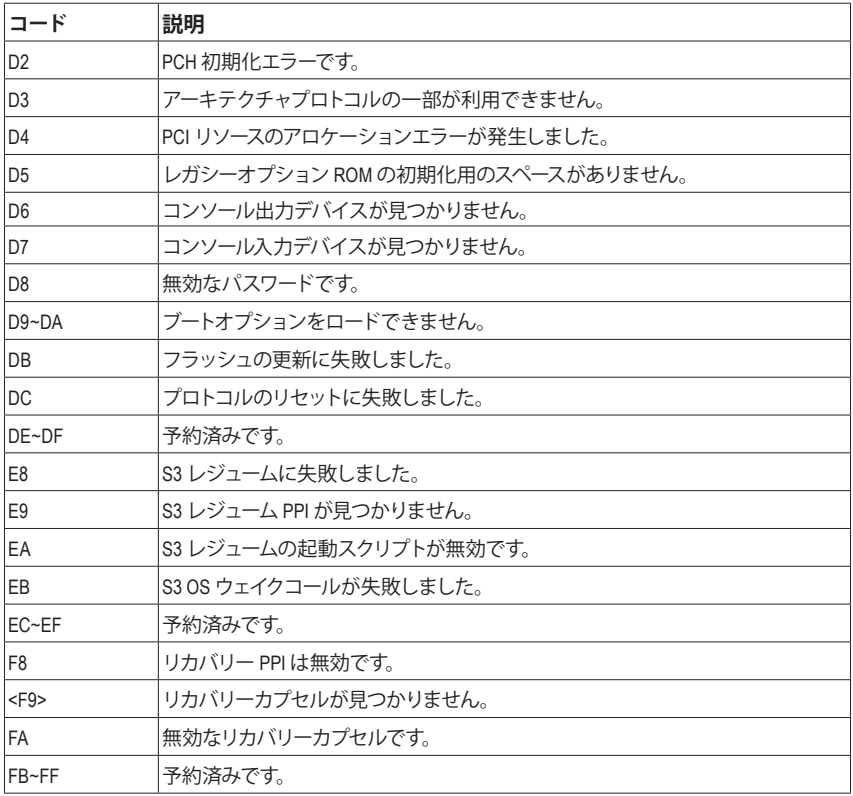

# <span id="page-43-0"></span>**Regulatory Notices**

#### **United States of America, Federal Communications Commission Statement**

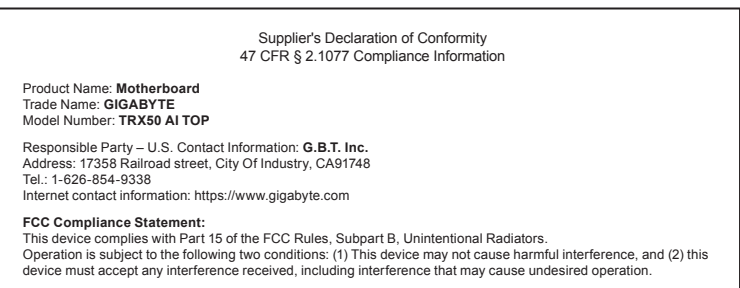

The FCC with its action in ET Docket 96-8 has adopted a safety standard for human exposure to radio frequency (RF) electromagnetic energy emitted by FCC certified equipment. The Intel PRO/Wireless 5000 LAN products meet the Human Exposure limits found in OET Bulletin 65, 2001, and ANSI/ IEEE C95.1, 1992. Proper operation of this radio according to the instructions found in this manual will result in exposure substantially below the FCC's recommended limits.

The following safety precautions should be observed:

- Do not touch or move antenna while the unit is transmitting or receiving.
- Do not hold any component containing the radio such that the antenna is very close or touching any exposed parts of the body, especially the face or eyes, while transmitting.
- Do not operate the radio or attempt to transmit data unless the antenna is connected; if not, the radio may be damaged.
- Use in specific environments:
	- The use of wireless devices in hazardous locations is limited by the constraints posed by the safety directors of such environments.
	- The use of wireless devices on airplanes is governed by the Federal Aviation Administration (FAA).
	- The use of wireless devices in hospitals is restricted to the limits set forth by each hospital.

#### **Antenna use:**

In order to comply with FCC RF exposure limits, low gain integrated antennas should be located at a minimum distance of 7.9 inches (20 cm) or more from the body of all persons.

#### **Explosive Device Proximity Warning**

Warning: Do not operate a portable transmitter (such as a wireless network device) near unshielded blasting caps or in an explosive environment unless the device has been modified to be qualified for such use.

#### **Antenna Warning**

The wireless adapter is not designed for use with high-gain antennas.

#### **Use On Aircraft Caution**

Caution: Regulations of the FCC and FAA prohibit airborne operation of radio-frequency wireless devices because their signals could interfere with critical aircraft instruments.

#### **Other Wireless Devices**

Safety Notices for Other Devices in the Wireless Network: Refer to the documentation supplied with wireless Ethernet adapters or other devices in the wireless network.

#### **Canada, Canada-Industry Notice:**

This device complies with Industry Canada license-exempt RSS standard(s). Operation is subject to the following two conditions:

(1) this device may not cause interference, and

(2) this device must accept any interference, including interference that may cause undesired operation of the device.

Cet appareil est conforme aux normes Canada d'Industrie de RSS permis-exempt. L'utilisation est assujetti aux deux conditions suivantes: (1) le dispositif ne doit pas produire de brouillage préjudiciable, et

(2) ce dispositif doit accepter tout brouillage reçu, y compris un brouillage susceptible de provoquer un fonctionnement indésirable.

**Caution:** When using IEEE 802.11a wireless LAN, this product is restricted to indoor use due to its operation in the 5.15-to 5.25-GHz frequency range. Industry Canada requires this product to be used indoors for the frequency range of 5.15 GHz to 5.25 GHz to reduce the potential for harmful interference to co-channel mobile satellite systems. High power radar is allocated as the primary user of the 5.25-to 5.35-GHz and 5.65 to 5.85-GHz bands. These radar stations can cause interference with and/or

damage to this device. The maximum allowed antenna gain for use with this device is 6dBi in order tocomply with the E.I.R.P limit for the 5.25-to 5.35 and 5.725 to 5.85 GHz frequency range in point-to-point operation. To comply with RF exposure requirements all antennas should be located at a minimum distance of 20cm, or the minimum separation distance allowed by the module approval, from the body of all persons.

**Attention:** l'utilisation d'un réseau sans fil IEEE802.11a est restreinte à une utilisation en intérieur à cause du fonctionnement dansla bande de fréquence 5.15-5.25 GHz. Industry Canada requiert que ce produit soit utilisé à l'intérieur des bâtiments pour la bande de fréquence 5.15-5.25 GHz afin de réduire les possibilités d'interférences nuisibles aux canaux co-existants des systèmes de transmission satellites. Les radars de puissances ont fait l'objet d'une allocation primaire de fréquences dans les bandes 5.25-5.35 GHz et 5.65-5.85 GHz. Ces stations radar peuvent créer des interférences avec ce produit et/ou lui être nuisible. Le gain d'antenne maximum permissible pour une utilisation avec ce produit est de 6 dBi afin d'être conforme aux limites de puissance isotropique rayonnée équivalente (P.I.R.E.) applicable dans les bandes 5.25-5.35 GHz et 5.725-5.85 GHz en fonctionnement point-à-point. Pour se conformer aux conditions d'exposition de RF toutes les antennes devraient être localisées à une distance minimum de 20 cm, ou la distance de séparation minimum permise par l'approbation du module, du corps de toutes les personnes.

Under Industry Canada regulations, this radio transmitter may only operate using an antenna of a type and maximum (or lesser) gain approved for the transmitter by Industry Canada. To reduce potential radio interference to other users, the antenna type and its gain should be chosen so that the equivalent isotropically radiated power (e.i.r.p.) is not more than that necessary for successful communication.

Conformément à la réglementation d'Industrie Canada, le présent émetteur radio peut fonctionner avec une antenne d'un type et d'un gain maximal (ou inférieur) approuvé pour l'émetteur par Industrie Canada. Dans le but de réduire les risques de brouillage radio électrique à l'intention des autres utilisateurs, il faut choisir le type d'antenne et son gain de sorte que la puissance isotrope rayonnée équivalente (p.i.r.e.) ne dépasse pas l'intensité nécessaire à l'établissement d'une communication satisfaisante.

#### **European Union (EU) CE Declaration of Conformity**

This device complies with the following directives: Electromagnetic Compatibility Directive 2014/30/EU, Low-voltage Directive 2014/35/EU, Radio Equipment Directive 2014/53/EU, ErP Directive 2009/125/EC, RoHS directive (recast) 2011/65/EU & the 2015/863 Statement.

This product has been tested and found to comply with all essential requirements of the Directives.

#### **European Union (EU) RoHS (recast) Directive 2011/65/EU & the**

**European Commission Delegated Directive (EU) 2015/863 Statement** GIGABYTE products have not intended to add and safe from hazardous substances (Cd, Pb, Hg, Cr+6, PBDE, PBB, DEHP, BBP, DBP and DIBP). The parts and components have been carefully selected to meet RoHS requirement. Moreover, we at GIGABYTE are continuing our efforts to develop products that do not use internationally banned toxic chemicals.

#### **European Union (EU) Community Waste Electrical & Electronic Equipment (WEEE) Directive Statement**

GIGABYTE will fulfill the national laws as interpreted from the 2012/19/ EU WEEE (Waste Electrical and Electronic Equipment) (recast) directive. The WEEE Directive specifies the treatment, collection, recycling and disposal of electric and electronic devices and their components. Under the Directive, used equipment must be marked, collected separately, and disposed of properly.

#### **WEEE Symbol Statement**

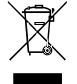

The symbol shown below is on the product or on its packaging, which indicates that this product must not be disposed of with other waste. Instead, the device should be taken to the waste collection centers for activation of the treatment, collection, recycling and disposal procedure.

For more information about where you can drop off your waste equipment for recycling, please contact your local government office, your household waste disposal service or where you purchased the product for details of environmentally safe recycling.

**Battery Information** European Union—Disposal and recycling information GIGABYTE Recycling Program (available in some regions)

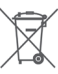

This symbol indicates that this product and/or battery should not be disposed of with household waste. You must use the public collection system to return, recycle, or treat them in compliance with the local regulations.

#### **End of Life Directives-Recycling**

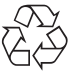

The symbol shown below is on the product or on its packaging, which indicates that this product must not be disposed of with other waste. Instead, the device should be taken to the waste collection centers for activation of the treatment, collection, recycling and disposal procedure.

**Déclaration de Conformité aux Directives de l'Union européenne (UE)** Cet appareil portant la marque CE est conforme aux directives de l'UÉ suivantes: directive Compatibilité Electromagnétique 2014/30/UE, directive Basse Tension 2014/35/UE, directive équipements radioélectriques 2014/53/UE, la directive RoHS II 2011/65/UE & la déclaration 2015/863. La conformité à ces directives est évaluée sur la base des normes européennes harmonisées applicables.

#### **European Union (EU) CE-Konformitätserklärung**

Dieses Produkte mit CE-Kennzeichnung erfüllen folgenden EU-Richtlinien: EMV-Richtlinie 2014/30/EU, Niederspannungsrichtlinie 2014/35/EU, Funkanlagen Richtlinie 2014/53/EU, RoHS-Richtlinie 2011/65/EU erfüllt und die 2015/863 Erklärung.

Die Konformität mit diesen Richtlinien wird unter Verwendung der entsprechenden Standards zurEuropäischen Normierung beurteilt.

#### **CE declaração de conformidade**

Este produto com a marcação CE estão em conformidade com das seguintes Diretivas UE: Diretiva Baixa Tensão 2014/35/EU; Diretiva CEM 2014/30/EU; Diretiva RSP 2011/65/UE e a declaração 2015/863. A conformidade com estas diretivas é verificada utilizando as normas europeias harmonizadas.

#### **CE Declaración de conformidad**

Este producto que llevan la marca CE cumplen con las siguientes Directivas de la Unión Europea: Directiva EMC 2014/30/EU, Directiva de bajo voltaje 2014/35/EU, Directiva de equipamentos de rádio 2014/53/EU, Directiva RoHS 2011/65/EU y la Declaración 2015/863.

El cumplimiento de estas directivas se evalúa mediante las normas europeas armonizadas.

#### **CE Dichiarazione di conformità**

I prodotti con il marchio CE sono conformi con una o più delle seguenti Direttive UE, come applicabile: Direttiva EMC 2014/30/UE, Direttiva sulla bassa tensione 2014/35/UE, Direttiva di apparecchiature radio 2014/53/ UE, Direttiva RoHS 2011/65/EU e Dichiarazione 2015/863.

La conformità con tali direttive viene valutata utilizzando gli Standard europei armonizzati applicabili.

#### **Deklaracja zgodności UE Unii Europejskiej**

Urządzenie jest zgodne z następującymi dyrektywami: Dyrektywa kompatybilności elektromagnetycznej 2014/30/UE, Dyrektywa niskonapięciowej 2014/35/UE, Dyrektywa urządzeń radiowych 2014/53/ UE, Dyrektywa RoHS 2011/65/UE i dyrektywa2015/863.

Niniejsze urządzenie zostało poddane testom i stwierdzono jego zgodność z wymaganiami dyrektywy.

#### **ES Prohlášení o shodě**

Toto zařízení splňuje požadavky Směrnice o Elektromagnetické kompatibilitě 2014/30/EU, Směrnice o Nízkém napětí 2014/35/EU, Směrnice o rádiových zařízeních 2014/53/EU, Směrnice RoHS 2011/65/ EU a 2015/863.

Tento produkt byl testován a bylo shledáno, že splňuje všechny základní požadavky směrnic.

#### **EK megfelelőségi nyilatkozata**

A termék megfelelnek az alábbi irányelvek és szabványok követelményeinek, azok a kiállításidőpontjában érvényes, aktuális változatában: EMC irányelv 2014/30/EU, Kisfeszültségű villamos berendezésekre vonatkozó irányelv 2014/35/EU, rádióberendezések irányelv 2014/53/EU, RoHS irányelv 2011/65/EU és 2015/863.

#### **Δήλωση συμμόρφωσης ΕΕ**

Είναι σε συμμόρφωση με τις διατάξεις των παρακάτω Οδηγιών της Ευρωπαϊκής Κοινότητας: Οδηγία 2014/30/ΕΕ σχετικά με την ηλεκτρομαγνητική συμβατότητα, Οοδηγία χαμηλή τάση 2014/35/EU, Οδηγία 2014/53/ΕΕ σε ραδιοεξοπλισμό, Οδηγία RoHS 2011/65/ΕΕ και 2015/863.

Η συμμόρφωση με αυτές τις οδηγίες αξιολογείται χρησιμοποιώντας τα ισχύοντα εναρμονισμένα ευρωπαϊκά πρότυπα.

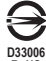

**RoHS**

#### **A** WARNING

- **INGESTION HAZARD:** This product contains a button cell or
- coin battery. **DEATH** or serious injury can occur if ingested.
- 
- A swallowed button cell or coin battery can cause **Internal Chemical Burns** in as little as **2 hours**.
- **KEEP** new and used batteries **OUT OF REACH of CHILDREN**
- Seek immediate medical attention if a battery is suspected to be swallowed or inserted inside any part of the body.
- Battery type: CR2032, voltage rating: +3VDC
- Non-rechargeable batteries are not to be recharged.
- Remove and immediately recycle or dispose of used batteries, batteries from equipment not used for an extended period of time according to local regulations and keep away from children. Do NOT dispose of batteries in household trash or incinerate.
- Even used batteries may cause severe injury or death.
- Do not force discharge, recharge, disassemble, heat above (manufacturer's specified temperature rating) or incinerate. Doing so may result in injury due to venting, leakage or explosion resulting in chemical burns.
- For treatment information, call a local poison control center.
- The product contains non-replaceable batteries.

#### **European Community Radio Equipment Directive Compliance Statement:**

This equipment complies with all the requirements and other relevant provisions of Radio Equipment Directive 2014/53/EU. This equipment is suitable for home and office use in all the European Community Member States and EFTA Member States. The low band 5.15 -5.35 GHz is for indoor use only.

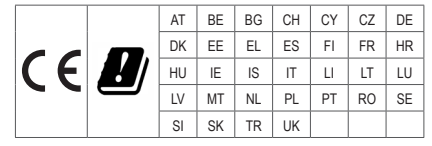

#### **NCC Wireless Statements / 無线設備警告聲明:**

低功率電波輻射性電機管理辦法

- (1) 取得審驗證明的低功率射頻器材,非經核准,公司、商號或使用者均不得擅自變更頻率、加大功率或變更原設計的特 性及功能。低功率射頻器材的使用不得影響飛航安全及干擾合法通信;經發現有干擾現象時,應立即停用,並改善至 無干擾時方得繼續使用。前述合法通信,指依電信管理法規定作業的無线電通信。低功率射頻器材須忍受合法通信或 工業、科學及醫療用電波輻射性電機設備的干擾。
- (2) 應避免影響附近雷達系統的操作。

#### **Korea KCC NCC Wireless Statement:**

5,25GHz - 5,35 GHz 대역을 사용하는 무선 장치는 실내에서만 사용하도록 제한됩니다.

#### **Japan Wireless Statement:**

5.15 GHz 帯 ~ 5.35 GHz 帯: 屋内のみの使用。

#### **Wireless module approvals:**

Wireless module manufacturer: Qualcomm® Technologies, Inc. Wireless module model name: QCNCM865

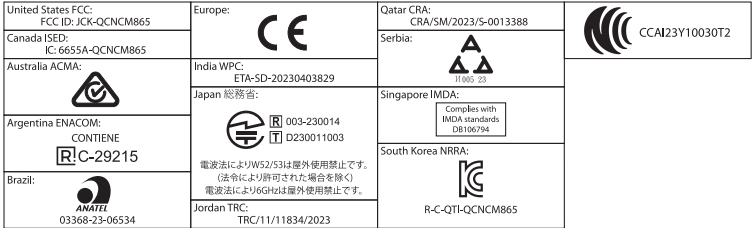

<span id="page-46-0"></span>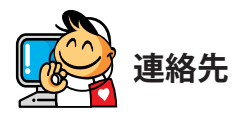

**GIGA-BYTE TECHNOLOGY CO., LTD.** Address:No.6, Baoqiang Rd., Xindian Dist., New Taipei City 231 TEL:+886-2-8912-4000、FAX:+886-2-8912-4005 技術および非技術サポート(販売/マーケティング): https://esupport.gigabyte.com WEBアドレス(英語): https://www.gigabyte.com WEBアドレス(中国語): https://www.gigabyte.com/tw

### • **GIGABYTE eSupport**

技術的または技術的でない (販売/マーケティング) 質問を送信するには: https://esupport.gigabyte.com

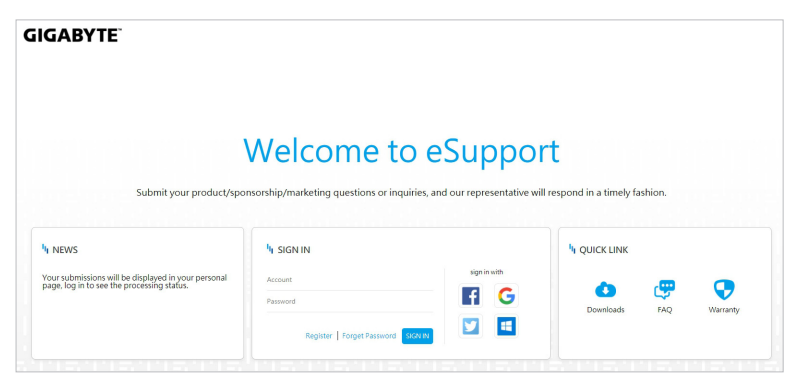